### Decorum for HPC Management Toolset Virtual Tutorial Gateways 2020

- Zoom will be live at least 15 minutes in advance for people to join and get settled
- Set your name to "First Last (Institution)"
  - Click on the "Participants" button, find your name (should be at the top of the list) and click on the "Rename" button. On iPad app, you'll need to touch your name to see the list of options.
- Only presenters and moderators will broadcast video and screen share
- Participants' microphones and cameras will be off upon entry to the meeting and we ask you to only unmute after you've raised your hand and been called on.
- Moderators will mute participants & shut off video, if necessary
- Zoom feedback buttons:
  - Click on the "Participants" button and you should see the feedback icons:, find your name (should be at the top of the list) and "Raise Hand" button.
  - Click on the "Raise hand" button to indicate you would like to speak, and a moderator will unmute you
  - As we work through steps of the tutorial, it would be helpful to get feedback from you in the form of "yes, I got it, move on" or "no, still working on it." Also "go slower" and "go faster" reactions are available to you to click on so we can gauge how we're doing.
  - If you would like, you may use the reactions to indicate when you are away or need a break, though this isn't required.

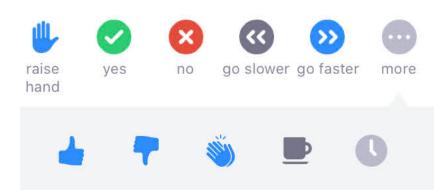

- Please do NOT use the Zoom chat but rather use our Slack channel for communication during the tutorial and afterwards, unless you can't access the Slack channel: <u>https://tinyurl.com/hpctoolset-slack</u>
- We will be adhering to the Gateways 2020 Code of Conduct (<u>https://sciencegateways.org/web/gateways2020/conduct</u>) Anyone in violation of this will be removed from the tutorial.

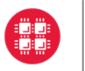

### Ohio Supercomputer Center

An **OH** • **TECH** Consortium Member

Center for Computational Research

**University at Buffalo** 

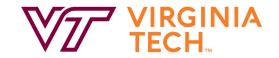

https://www.osc.edu/ https://openondemand.org/

https://buffalo.edu/ccr https://open.xdmod.org/ https://open/additional/additional/addit

https://coldfront.io

https://arc.vt.edu/

Important Info:

Tutorial Repo: <a href="https://github.com/ubccr/hpc-toolset-tutorial">https://github.com/ubccr/hpc-toolset-tutorial</a>

Join us on Slack: <u>https://tinyurl.com/hpctoolset-slack</u>

### Other Places You'll Find us at Gateways20:

Monday, October 19, 3-3:15pm

Improving Science Gateway Monitoring, Caveats and Goals - <u>https://sched.co/dcY7</u> *Jeanette Sperhac, UB CCR - XDMoD* 

**Poster Session – Link to Posters in QiqoChat:** 

Cloud HPC with Open OnDemand and Cloudy Cluster *Jeff Ohrstrom, OSC - OnDemand* 

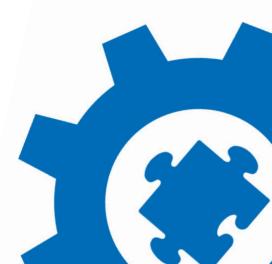

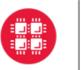

Ohio Supercomputer Center I Center for Computational Research **University at Buffalo** 

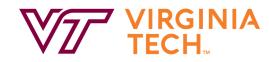

## WELCOME!

This tutorial will use a cluster-in-a-container Docker infrastructure. Check out this repo for more information and setup instructions, if you'd like your own environment to test out these products:

https://github.com/ubccr/hpc-toolset-tutorial

Join the Slack channel for the tutorial https://tinyurl.com/hpctoolset-slack

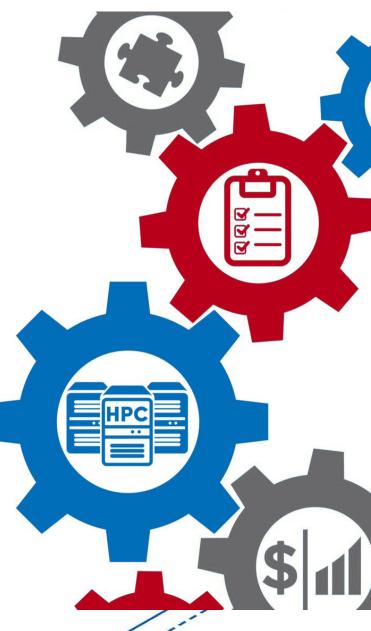

## Open OnDemand, Open XDMoD, and ColdFront: An HPC center management toolset

Tutorial presented at Gateways20 by staff from: Ohio Supercomputing Center UB Center for Computational Research Virginia Tech Advanced Research Computing

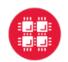

Ohio Supercomputer Center An OH·TECH Consortium Member

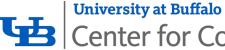

Center for Computational Research

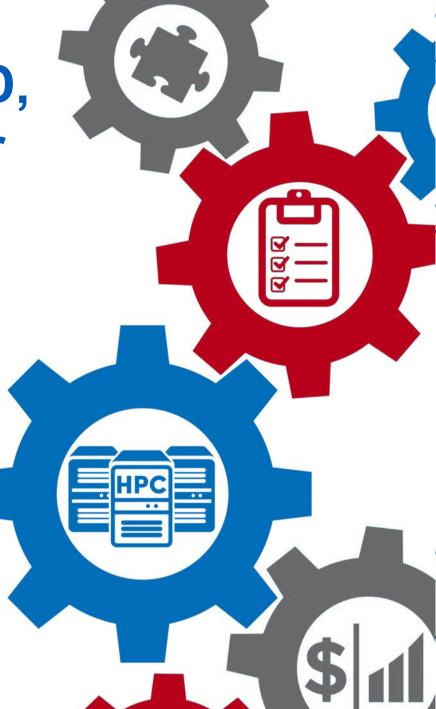

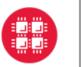

Ohio Supercomputer Center An **OH**·**TECH** Consortium Member

## **Tutorial Staff:**

Andrew Bruno, UB Alan Chalker, OSC Andrew Collins, OSC Robert DeLeon, UB Trey Dockendorf, OSC Eric Franz, OSC David Hudak, OSC

Matt Jones, UB Jeff Ohrstrom, OSC Ben Plessinger, UB Dori Sajdak, UB Bob Settlage, VT Joseph White, UB

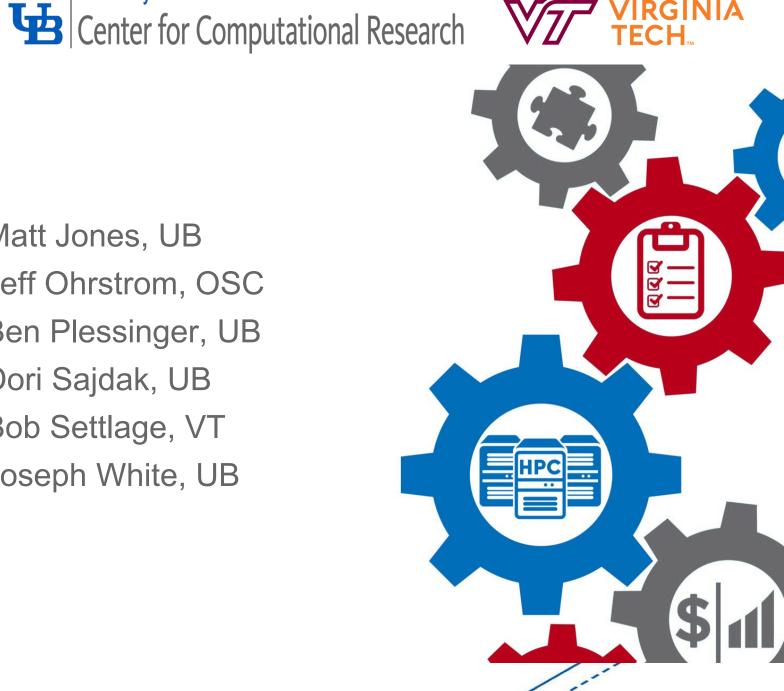

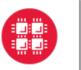

Ohio Supercomputer Center Center Center for Computational Research

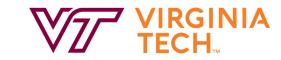

## Agenda

- **Getting Started**
- Tutorial Goals
- Brief intro on all three products
- Tutorial technology
- Part 1: ColdFront
- Part 2: Open XDMoD
- Part 3: Open OnDemand & interactive app configuration

**University at Buffalo** 

• Post Workshop – Zoom sessions & slack channel

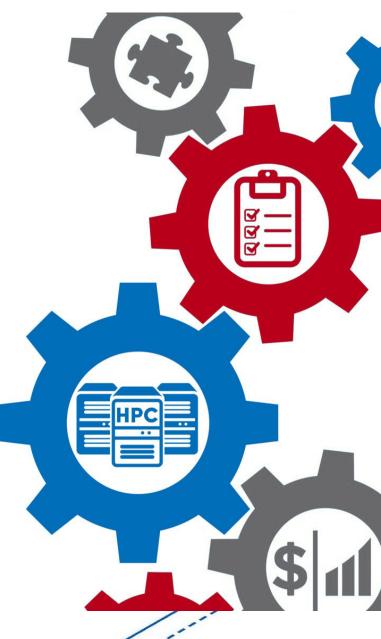

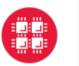

Ohio Supercomputer Center Center for Computational Research An OH · TECH Consortium Member

### **Getting Started**

View our "meeting decorum" document 

### https://tinyurl.com/gateways-hpctoolset

- Please mute yourself & leave your video off
- Use the "raise hand" button if you have a question & our moderator will unmute you

**University at Buffalo** 

Join the Slack channel for the tutorial

### https://tinyurl.com/hpctoolset-slack

- Use Zoom chat only if having trouble with Slack
- Clone the tutorial repo and follow instructions for starting containers https://github.com/ubccr/hpc-toolset-tutorial
- What to do if you're having a technical problem refer to Gateways support

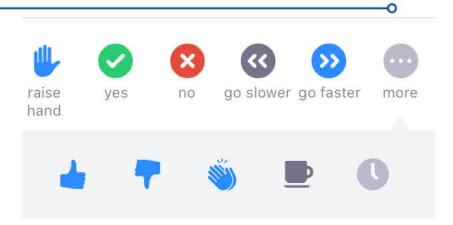

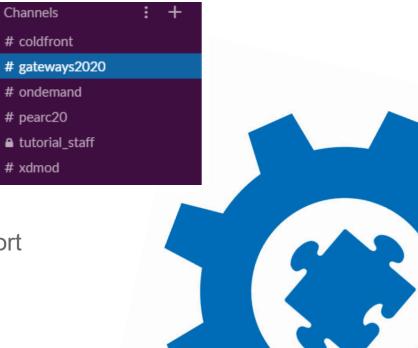

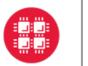

### Ohio Supercomputer Center Center for Computational Research An OH-TECH Consortium Member

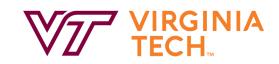

## **Tutorial Goals:**

- Provide participants with an overview of each product & how they are installed
- Point out a few "gotcha!"s to look out for
- Show off the new features that allow the products to work together

- Give participants a cluster in a container to practice using these products
- Supply participants access to the developers of these products as a resource for questions & help

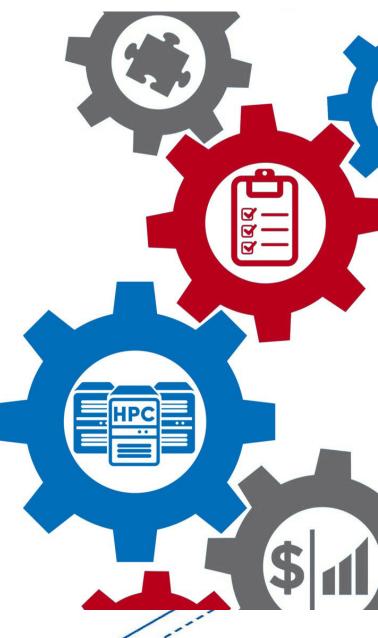

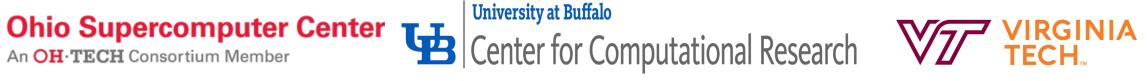

### **ColdFront – Allocations Management Portal**

- Provides center staff ability to manage center resources & who has access to them
- Portal for users to manage their access to center resources & report on their research
- Plug-ins for job scheduler, central authentication, job statistics (XDMoD) that enable automation of access to or removal from resources
- Reports for center management to demonstrate the center's impact (publications, grants, research output)
- Used as the source of record in a HPC center to ensure security of the systems

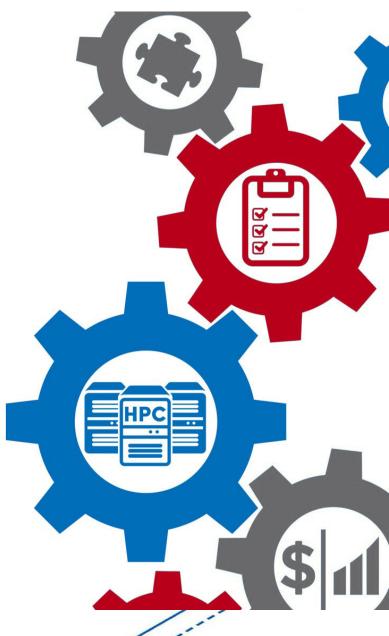

### **Open XDMoD**

- Tool that aggregates job data & system performance metrics to inform system users, system staff & center decision makers
- Web portal providing job & system metrics, including: utilization, quality of service metrics designed to proactively identify underperforming system hardware and software, and job level performance data for every job
- Role-based access to data with different levels of granularity, including job, user, or on a systemwide basis
- New features such as the user & system report cards provide immediate feedback

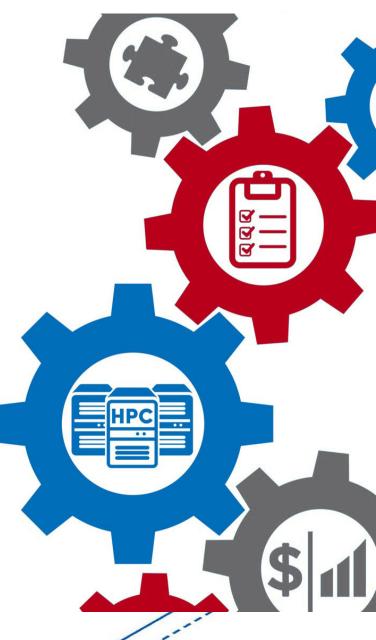

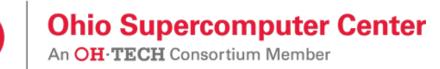

### **Open OnDemand**

Web-based portal for accessing HPC services that removes the complexities of HPC system environments from the end-user. Includes:

- Files app for upload/download & editing of files
- Terminal app (no need to separate SSH client)
- Job app to create/edit/submit/monitor jobs
- Interactive apps to run GUI applications. Users can create and share apps. Centers can publish apps for all users
- New! Display Open XDMoD job statistics in the **OnDemand dashboard**

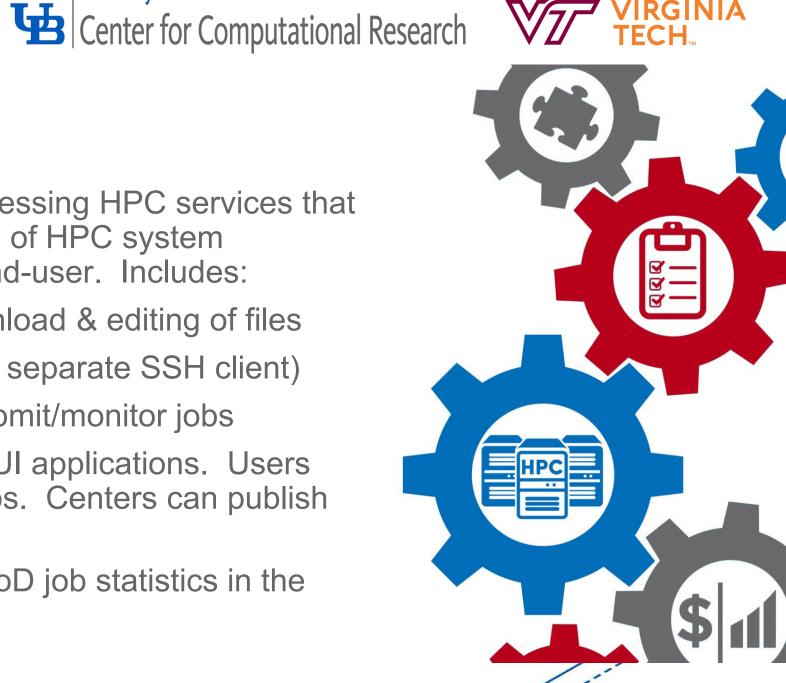

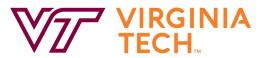

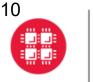

### **Tutorial Container Architecture**

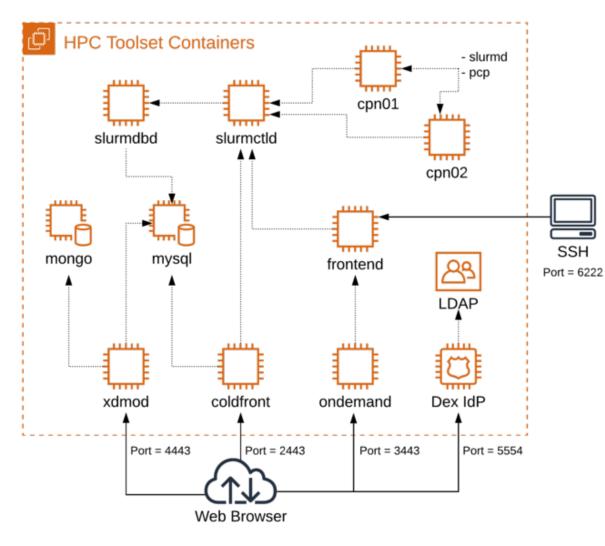

Requirements: https://github.com/ubccr/hpc-toolsettutorial/edit/master/docs/requirements.md

### **Clone the Github Repo:**

git clone <a href="https://github.com/ubccr/hpc-toolset-tutorial">https://github.com/ubccr/hpc-toolset-tutorial</a>

cd hpc-toolset-tutorial

./hpcts start

**University at Buffalo** 

\* The first time you do this, you'll be download ~12GB worth of containers from Docker Hub. This can take a long time depending on your network speeds. After downloaded, the containers are started and services launched.

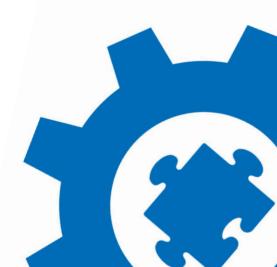

TECH

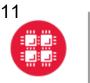

Ohio Supercomputer Center An OH·TECH Consortium Member

University at Buffalo Center for Computational Research

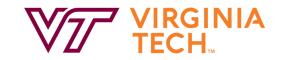

## **Tutorial Walk Through**

https://github.com/ubccr/hpc-toolset-tutorial

Keep this page open for easy access to account usernames/passwords and portal URLs:

https://github.com/ubccr/hpc-toolset-tutorial/blob/master/docs/applications.md

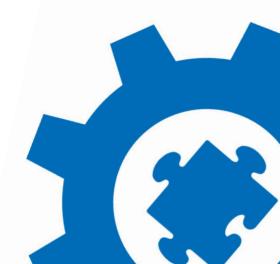

# ColdFront: OpenSource HPC resource allocation portal for users, system admins, & center staff

Tutorial presented at Gateways20 by: Andrew Bruno, UB Dori Sajdak, UB

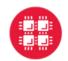

Ohio Supercomputer Center An OH·TECH Consortium Member

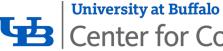

Center for Computational Research

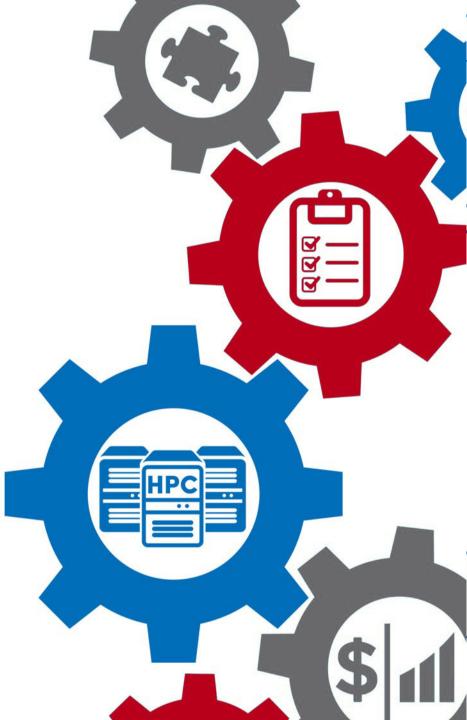

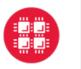

**Ohio Supercomputer Center** Center for Computational Research An OH · TECH Consortium Member

### History of ColdFront

- System Administrators wanted: •
  - More automation, less manual error
  - One location for access management of all resources ٠

- Allow PIs to self-service access to resources
- Center Director wanted: •
  - To require PIs to update project info annually
  - Consistent reporting of publication & grant info
  - Easy displays of usage for annual reporting

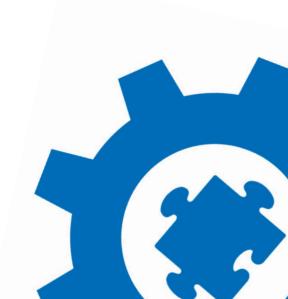

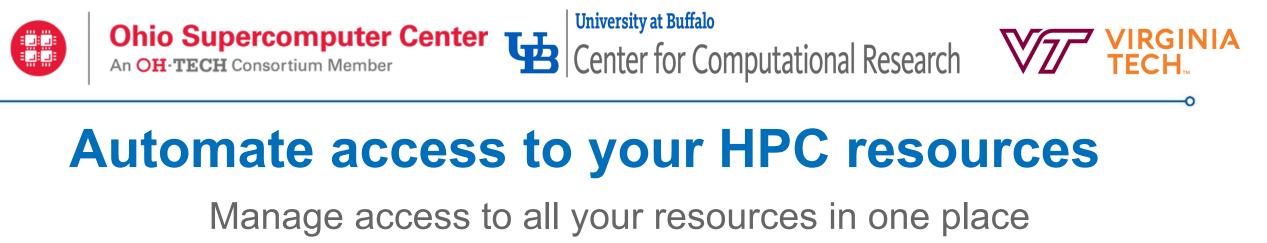

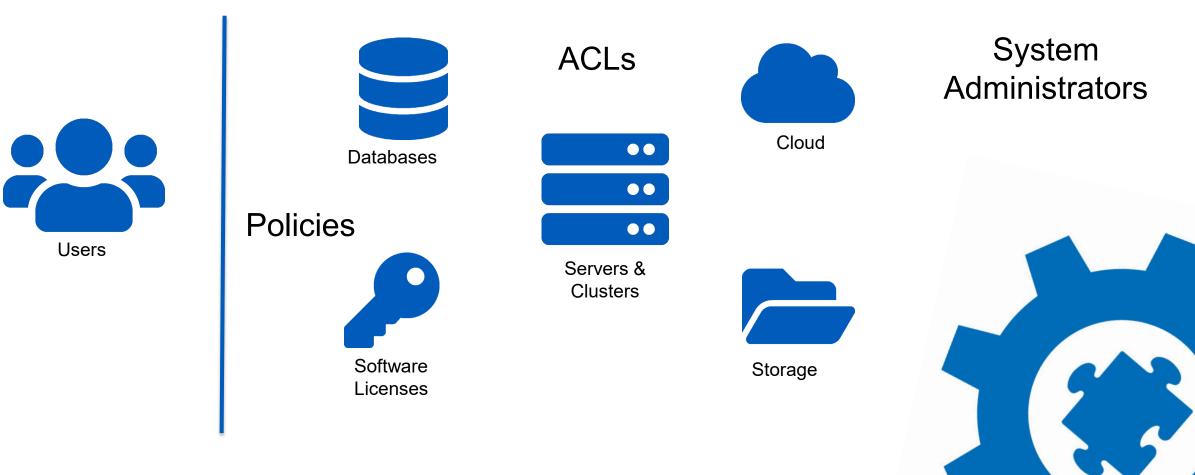

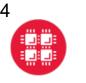

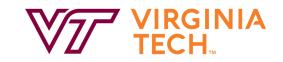

### Resources

CCR currently has nearly 100 distinct resources to track

- Our resources include:
  - clusters, storage, cloud, servers, and software licenses
- Some resources have limits:
  - storage (GB), •
  - software (seats),
  - cloud (subscriptions)
  - these are all customizable
- We track attributes on the resources:
  - Private or public
  - Groups allowed access to it
  - Whether extra payment is required
  - Warranty expiration dates

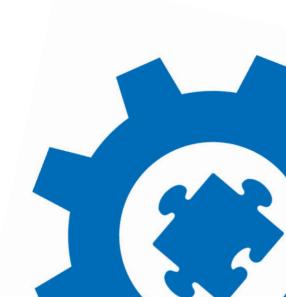

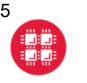

# Ohio Supercomputer Center I Center for Computational Research

### Allocations

- Determines what resource an account has access to
- Any limits/attributes associated with that access ۲
  - Expiration date •
  - **CPU** hours
  - Scheduler account name
  - UNIX group •
- Users emailed when expiration dates approach
- Resource access can be removed/locked when an allocation expires

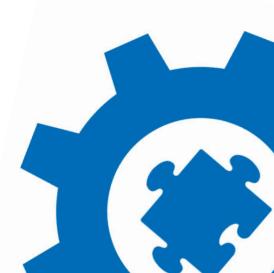

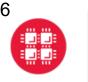

### Projects

Project = users, allocations for resources, reportable data (publications, grants)

- Role based logins allow for:
  - read-only views for users, •
  - additional capabilities for managers,
  - full project access for PIs •
  - HPC center staff have access to tools for:
    - Allocation review & approval, -
    - Usage reports
    - Other policy-driven tools
- Pls (group leads) can add/remove users on their project & allocations

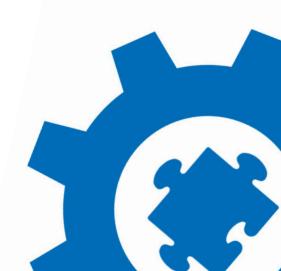

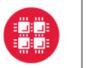

Ohio Supercomputer Center An OH·TECH Consortium Member

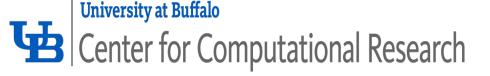

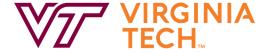

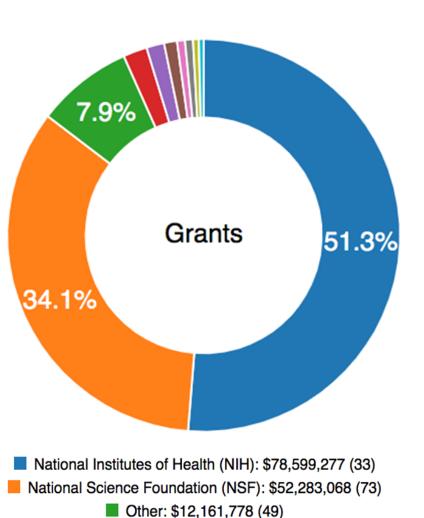

Center Directors are able to better demonstrate the center's impact

**Report on resources & allocations** 

**Collect publication information** 

### **Collect grant information**

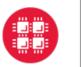

Ohio Supercomputer Center I I Center for Computational Research

# Extensible plug-in architecture allows for integration of nearly anything!

OpenID

**University at Buffalo** 

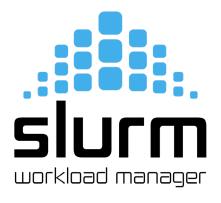

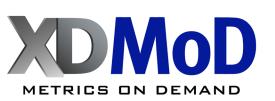

Vendor APIs

**FreeIPA** 

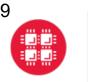

Allocations 3

Show 10 \$ entries

**Resource Name** 

Budgetstorage

Chemistry-cgray

University HPC

Showing 1 to 3 of 3 entries

Ohio Supercomputer Center I Center for Computational Research

Resource Type

**Cluster Partition** 

Storage

Cluster

î↓.

**University at Buffalo** 

îψ

Status

Active

New

Active

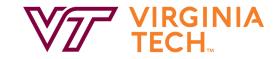

### **Sneak Peek!** ColdFront – OnDemand Integration

î.

Information

### Allocations »

| Demo Funding<br>Demo Funding | Resource<br>University HPC (Cluster)<br>Chemistry-cgray (Cluster)<br>Budgetstorage (Storage | er Partition) New |
|------------------------------|---------------------------------------------------------------------------------------------|-------------------|
| Demo Funding<br>Demo Funding | Chemistry-cgray (Cluste                                                                     | er Partition) New |
| Demo Funding                 |                                                                                             |                   |
|                              | Budgetstorage (Storage                                                                      | e) 🧿 🛛 Active     |
|                              |                                                                                             |                   |
| arch:                        |                                                                                             |                   |
| e î↓ Act                     | ions                                                                                        |                   |
| 15 🕞                         | ອ                                                                                           |                   |
| D                            |                                                                                             |                   |
| 09 🕞                         | ວ                                                                                           |                   |
| Previous                     | 1 Next                                                                                      | 7 9               |
|                              | 15 🕞                                                                                        | 15 🕞 🔊<br>09 🕞 🍞  |

### **Contact Info:**

<u>Andrew Bruno</u> - <u>aebruno2@buffalo.edu</u> <u>Dori Sajdak</u> - <u>djm29@buffalo.edu</u>

### https://coldfront.io

Subscribe to the ColdFront mailing list: Send an email to <u>listserv@listserv.buffalo.edu</u> with no subject, and the following command in the body of the message:

subscribe ccr-open-coldfront-list@listserv.buffalo.edu first\_name last\_name

More about UB CCR:

https://buffalo.edu/ccr

https://twitter.com/ubccr

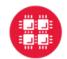

Ohio Supercomputer Center An OH-TECH Consortium Member

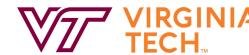

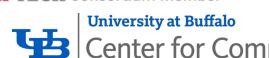

**Center for Computational Research** 

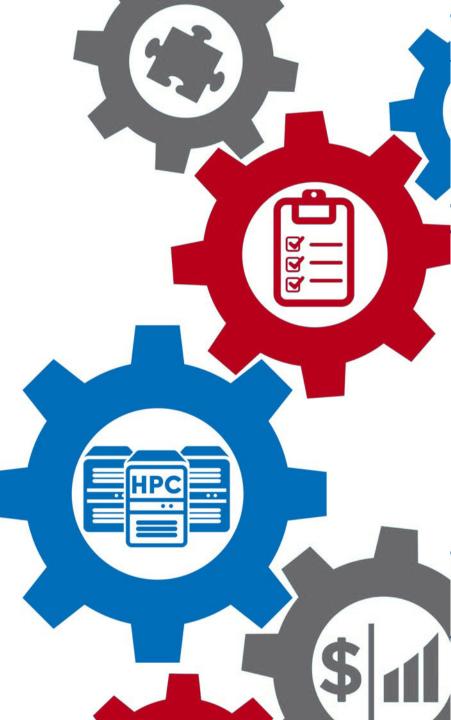

XDMoD

Gateway Conference 2020. October 2020

### Outline

- XDMoD Introduction
- XDMoD & Open XDMoD
  - Portal
  - Measuring Quality of Service with Application Kernels
  - Measuring job level performance with Job Viewer
- Updates & New Features
- XMS Team & Contact Information
- XDMoD Tutorial/Demo

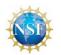

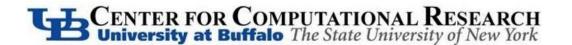

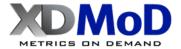

### XDMoD: A Comprehensive Tool for HPC System Management

- XD Net Metrics Service (XMS) NSF Award to CCR
  - Following 5 year TAS award on-going 5-year XMS award
  - Develop **XDMoD** (**XD M**etrics on Demand) Tool
- Open XDMoD: Open Source version for Data Centers
  - Used to measure and optimize performance of HPC centers
  - 200+ academic & industrial installations worldwide
- Goal: Optimize Resource Utilization and Performance
  - Provide instantaneous and historical information on utilization
  - Measure Quality of Service
  - Enable data driven upgrades and procurements
  - Measure and improve job and system level performance

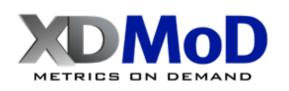

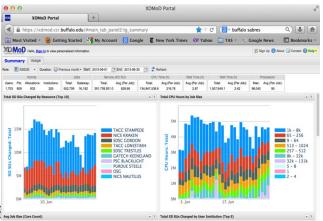

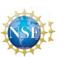

GGBCENTER FOR COMPUTATIONAL RI

METRICS ON DEMAND

### Primary Components of XDMoD

- XDMoD web Portal
  - Metrics Explorer for reports on system usage and efficiency
  - Job Viewer to Measure and improve job performance
- Application Kernels
  - Measure Quality of Service

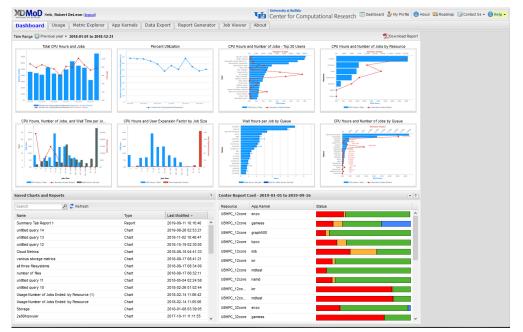

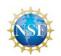

CENTER FOR COMPUTATIONAL RESEARCH University at Buffalo The State University of New York

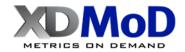

### **XDMoD** Portal

- Web-based
- Display metrics
  - Utilization, performance, scientific impact
  - Role based access
  - Custom Report Builder

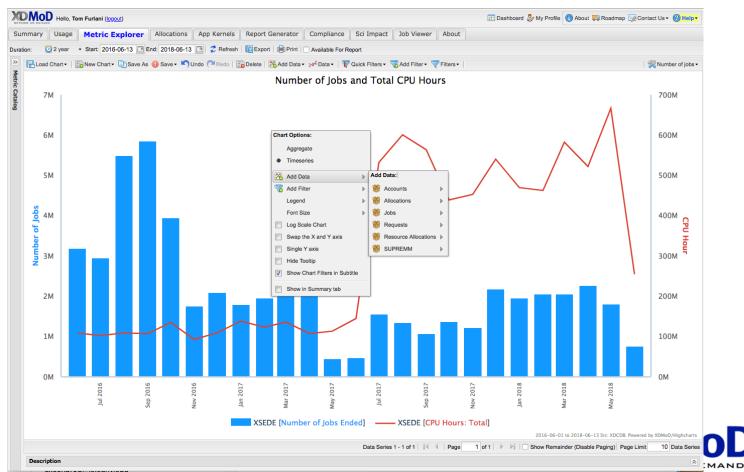

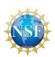

### **Easily Obtain Utilization Metrics**

• CPU hours consumed by campus units

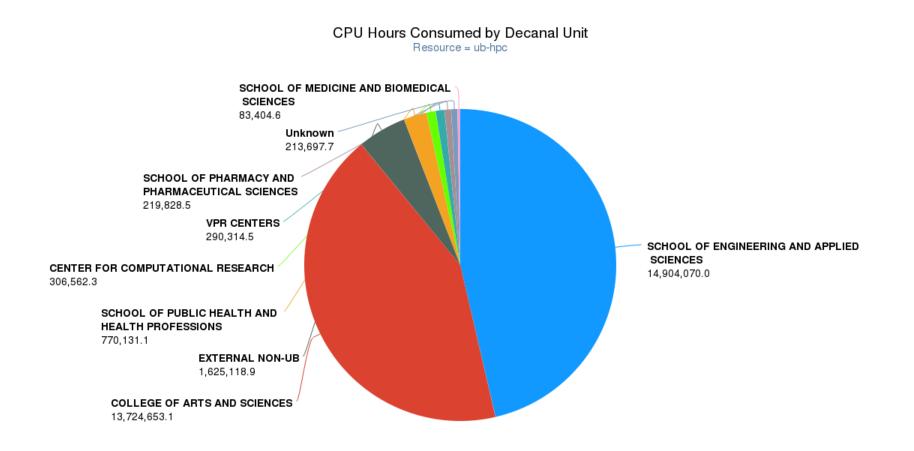

SCHOOL OF ENGINEERING AND APPLIED SCIENCES COLLEGE OF ARTS AND SCIENCES COLLEGE OF ARTS AND SCIENCES CONTRACTIONAL RESEARCH CONTRACT OF CONTRACT OF AND PLANT AND HEALTH PROFESSIONS CONTRACT OF COMPUTATIONAL RESEARCH CONTRACT OF CONTRACT OF CONTRACT.

### **Uses: Application Analysis**

 Determine what are the mostly widely used applications running on Blue Waters (large NSCA HPC resource)

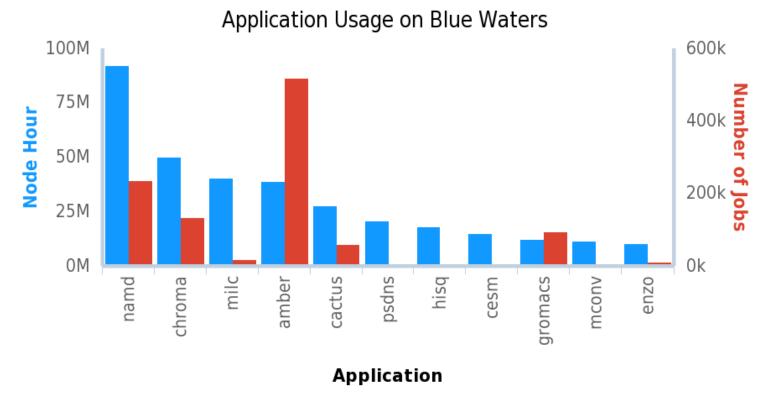

2013-03-01 to 2016-12-31 Src: SUPREMM. Powered by XDMoD/Highcharts

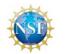

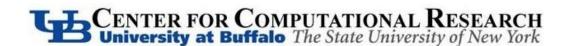

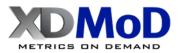

## **QoS: Application Kernels**

- Computationally lightweight benchmarks or applications
  - Run periodically or on demand to actively measure performance
- Measure system performance from User's perspective
  - Local scratch, global filesystem performance, local processor-memory bandwidth, allocatable shared memory, processing speed, network latency and bandwidth
- Proactively identify underperforming hardware and software

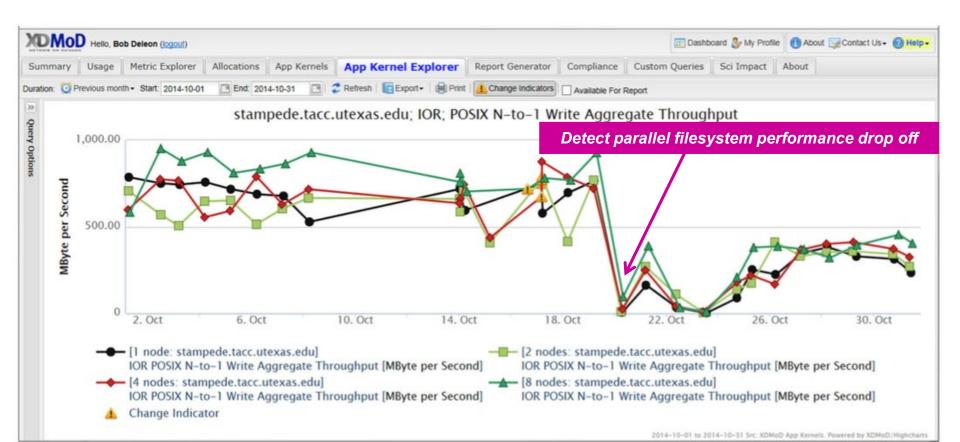

### Job Viewer: Measuring Job Performance

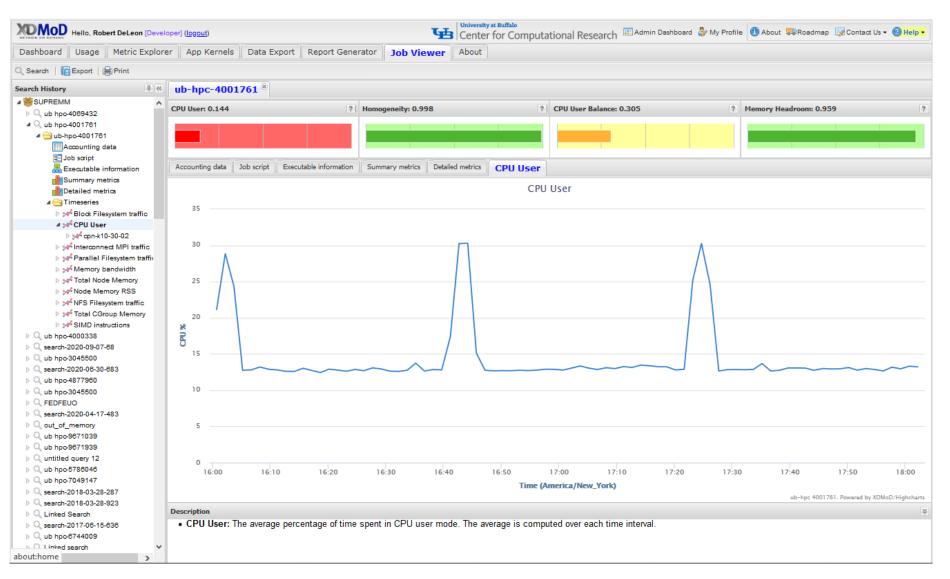

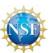

**CENTER FOR COMPUTATIONAL RESEARCH** University at Buffalo The State University of New York

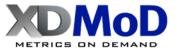

### **XDMoD Updates**

- Dashboard: start using XDMoD faster and easier
- Job efficiency report: How efficient are your jobs?

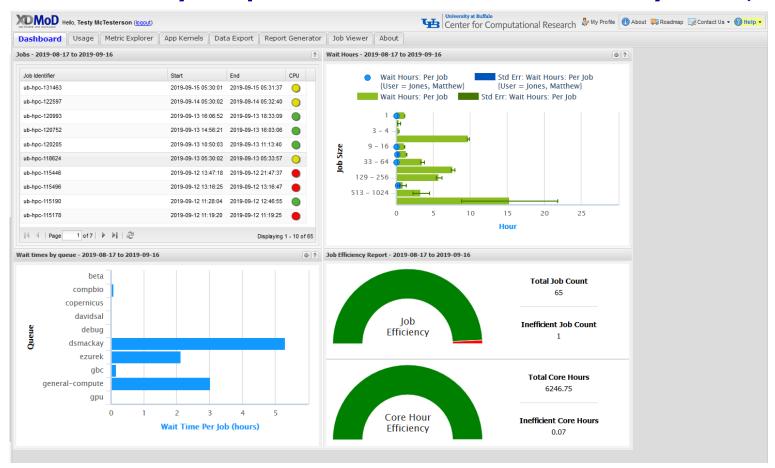

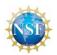

CENTER FOR COMPUTATIONAL RESEARCH University at Buffalo The State University of New York

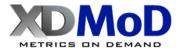

## **XDMoD Job Level Energy/Power**

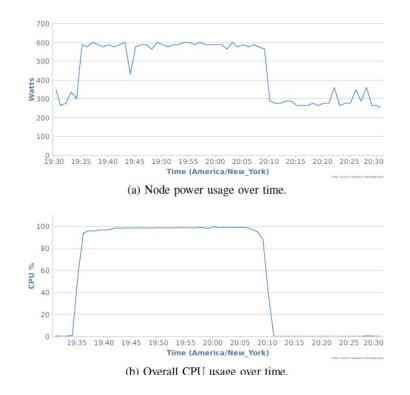

- Job level energy/power consumption monitoring has been added to XDMoD
- PEARC20 paper won the Phil Andrews award
  - <u>https://pearc20.sched.com/event/cnVp/monitoring-and-analysis-of-power-</u>

consumption-on-hpc-clusters-using-xdmod CENTER FOR COMPUTATIONAL RESEARCH University at Buffalo The State University of New York

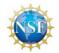

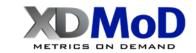

### **XDMoD OnDemand Integration**

- Open OnDemand: "one stop shop for quick access to HPC"
  - OSU (Dave Hudak PI) & CCR (Tom Furlani coPI)
- Key program goal to integrate XDMoD into Open OnDemand.

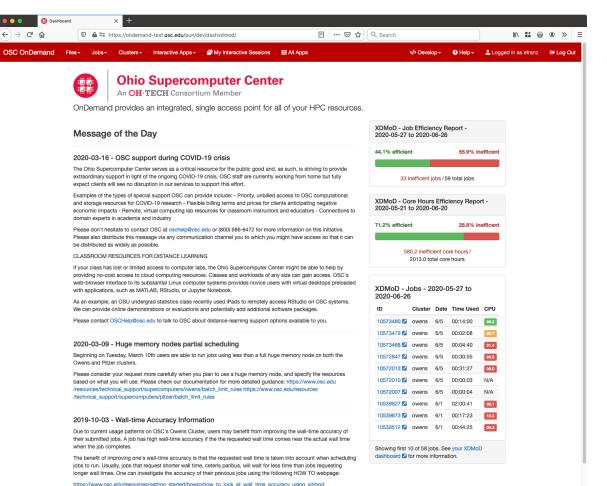

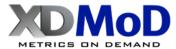

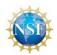

### **XDMoD Integration with ColdFront** ColdFront Allocations utility

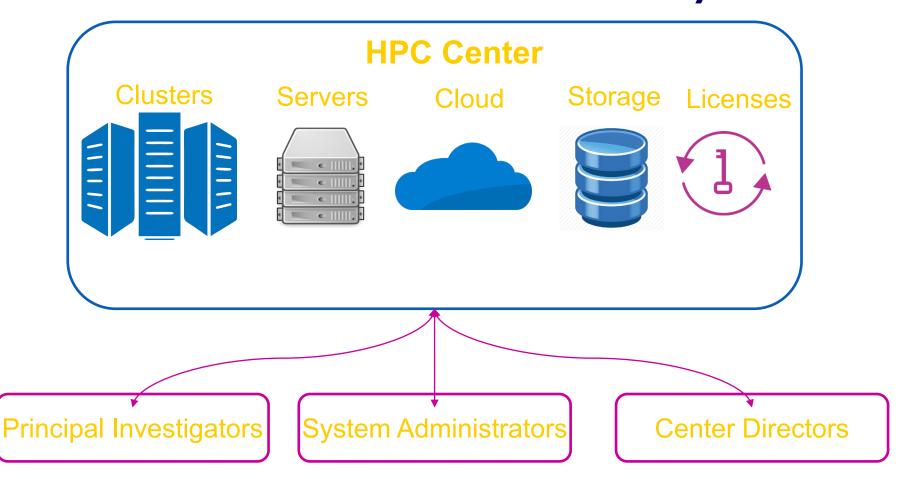

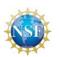

**GENTER FOR COMPUTATIONAL RESEARCH** University at Buffalo The State University of New York

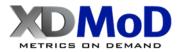

# Frontera Open XDMoD Instance

- XMS / TACC collaboration
  - XMS Frontera Open XDMoD instance established
- A data pipeline between TACC and local instance of Open XDMoD maintained by XMS
- Frontera data from the jobs realm and job performance realm are available in the XMS Frontera Open XDMoD instance
  - Frontera data validated
  - Full production instance has been established
- TACC personnel provided access to XMS Frontera Open XDMoD instance
- Accounts on XMS Frontera Open XDMoD instance created for NSF

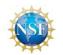

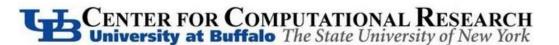

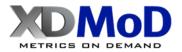

# Frontera Open XDMoD Instance

- XMS / TACC collaboration: XMS Frontera Open XDMoD instance established
- Frontera data from the jobs realm and job performance realm are available in the XMS Frontera Open XDMoD instance
- From Feb-June 2020 Frontera managed ~90% daily utilization rate

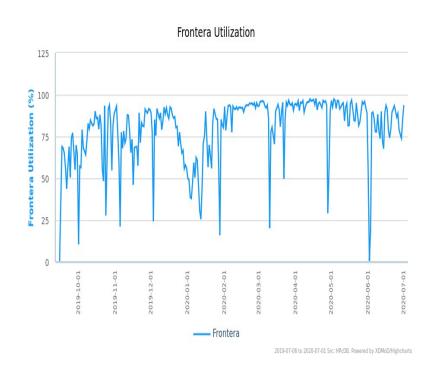

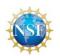

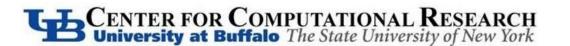

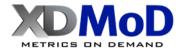

### **XMS** Team

### • XD Metrics Service (XMS)

- **CCR:** Tom Furlani, Matt Jones, Steve Gallo, Bob DeLeon, Joe White, Jeff Palmer, Nikolay Simakov, Jeanette Sperhac, Ryan Rathsam, Ben Plessinger, Gregary Dean, Cynthia Cornelius, Abani Patra
- Indiana: Gregor von Laszewski, Fugang Wang
- TACC: Bill Barth, Todd Evans
- NSF
  - TAS: OCI 1025159, SUPReMM: OCI1203560
  - XMS: ACI-1445806,

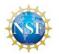

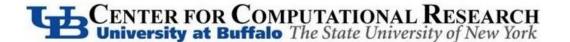

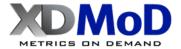

# **For More Information**

- Monday Oct 19 at 3PM Jeanette Sperhac: "Improving XDMoD Science Gateway Monitoring"
- XSEDE XDMoD
  - https://xdmod.ccr.buffalo.edu/
- Open XDMoD
  - <u>https://open.xdmod.org/</u>
- XDMoD Help
  - <u>ccr-xdmod-help@buffalo.edu</u>
- XDMoD/Open XDMoD Mailing List
  - <u>https://listserv.buffalo.edu/cgi-bin/wa?SUBEDI=ccr-xdmod-list&A=I</u>

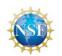

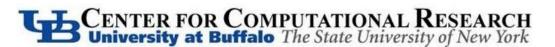

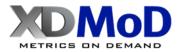

# OPEN Open, Interactive HPC via the Web

Alan Chalker, OSC Eric Franz, OSC Trey Dockendorf, OSC Jeff Ohrstrom, OSC Bob Settlage, VT

OSC has a job opening on the Open OnDemand team!

Please contact us if interested.

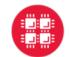

Ohio Supercomputer Center An OH·TECH Consortium Member

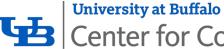

Center for Computational Research

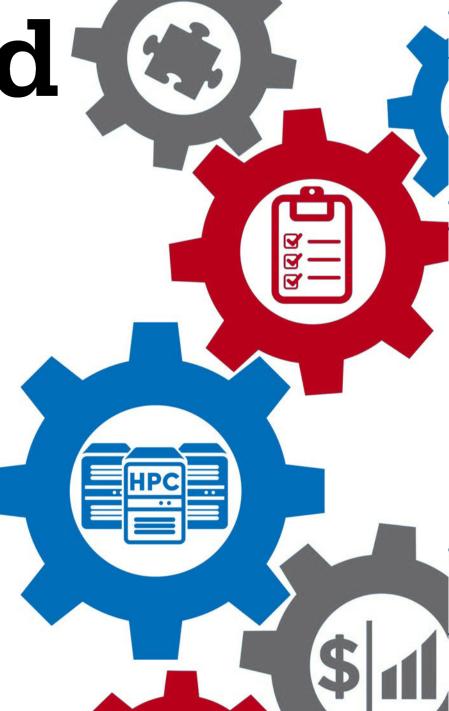

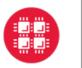

### **OPENONDEMAND.ORG**

Use our Discourse instance for help

Join our mailing list for updates

Our webinars are roughly quarterly

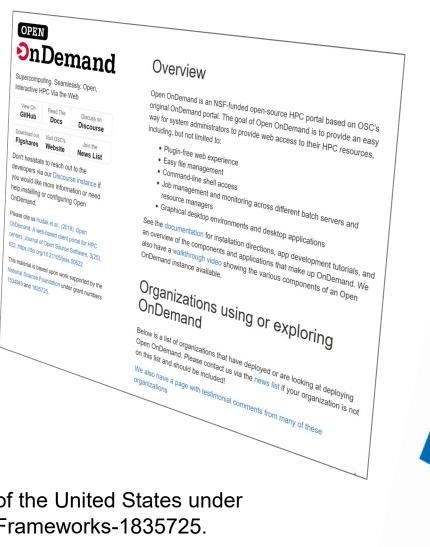

**University at Buffalo** 

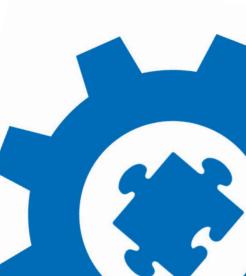

This work is supported by the National Science Foundation of the United States under the awards NSF SI2-SSE-1534949 and CSSI-Software-Frameworks-1835725.

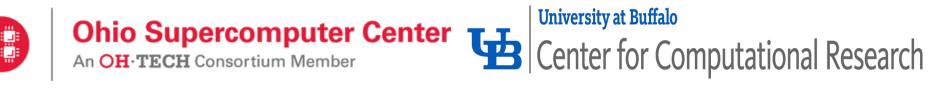

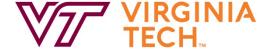

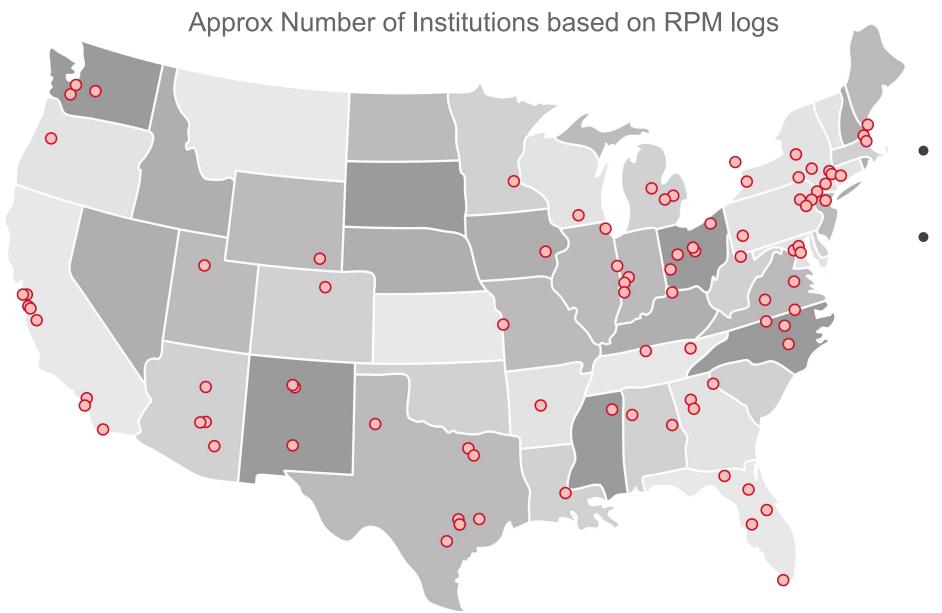

- 136 unique US locations
- 70 unique international locations

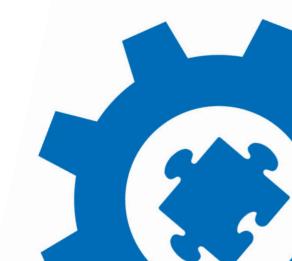

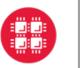

Ohio Supercomputer Center An OH·TECH Consortium Member

Center for Computational Research

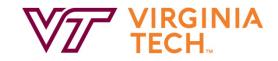

### In Process of Installing UNIVERSITY VIRGINIA Cincinnati UNIVERSITY OF Children's MARYLAND **Kentucky** Example Current Engagements Oregon State University and Deployments NAVAL NUCLEA MCHP W UNIVERSITY of WASHINGTON UNIVERSITY OF TOTALSIM THE OHIO STATE UNIVERSITY University of Missouri UMassAmherst \$\$\$ حامعة الملك عبدالله UNIVERSITY University of CINCINNATI للعلوم والتقنية The University of Texas **OF HULL** King Abdullah University of at San Antonio science and Technology **Production Deployments** NORTHERN ARIZONA OAK ROSWELL THE UNIVERSITY VANDERBILT TEXAS A&M Stanford OF MARKED OF ARIZONA National Laboratory FEDERAL RESERVE BAN **OF SAN FRANCISCO** じた 薄え 道大学 SHANGHAN JAO TONG UNIVERSITY SHANGHAN JAO TONG UNIVERSITY SHANGHAN JAO TO JOHNS HOPKINS Supercomputing Applications groningen RUTGERS PURDUE THE UNIVERSITY of NORTH CAROLINA THE UNIVERSITY OF HARVARD UNIVERSITY OF UNIVERSITY OF UNIVERSITY OF UNIVERSITY OF UNIVERSITY OF UNIVERSITY OF UNIVERSITY OF UNIVERSITY OF UNIVERSITY Idoho National laboratory L WAGENINGEN PennState The University of Vermont $\overline{\mathbf{m}}$ University of Houston Z Clear Lake GHENT **PRINCETON** SMU Caltech University of Pittsburgh VZ YEGINIA UNIVERSITY BOSTON WRIGHT STATE UNIVERSITY UNIVERSITY

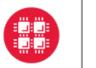

Ohio Supercomputer Center I Consortium Member Center for Computational Research **University at Buffalo** 

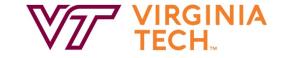

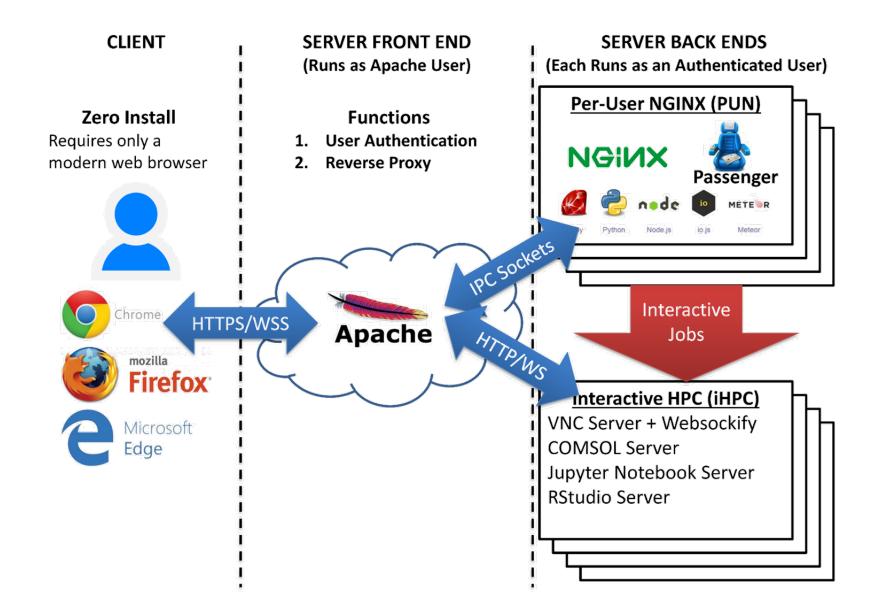

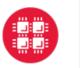

**Open OnDemand 2.0 Project Overview** 

Previous three year NSF SI2 award (#1534949) to develop OnDemand 1.x

Awarded follow on NSF CSSI award (#1835725) to develop OnDemand 2.x

Project runs from Jan 2019 to Dec 2023 Collaborators include SUNY Buffalo and Virginia Tech

### Four areas

**Visibility:** Enhancing resource utilization visibility by integrating the existing Open XDMoD platform

- Scalability: support more types of computing resources and software
- Accessibility: appeal to more scientists in more fields of science
- **Engagement:** establish community of departmental, campus and national HPC users and administrators

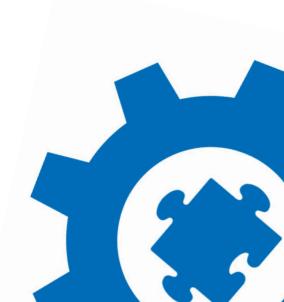

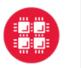

Ohio Supercomputer Center Center for Computational Research

Items 'Coming Soon' or Recently Added

| Version                        | System Stuff                                                                             | Apps                                                                                      |
|--------------------------------|------------------------------------------------------------------------------------------|-------------------------------------------------------------------------------------------|
| V1.7 (June 1)                  | Linux host adapter<br>Keycloak identity brokering<br>Ansible role<br>OpenHPC integration |                                                                                           |
| V1.8 (August 17)               | Dashboard with XDMoD<br>DEX authentication<br>Easier debugging interactive<br>apps       | App submission to cluster set<br>Job composer with XDMoD<br>Visual Studio Code app (beta) |
| V2.0 (December 1)              | Kubernetes adapter<br>SSL+auth abstraction for apps                                      | New launch interface UX<br>Files app replacement<br>Dashboard widgets                     |
| Current "OSC only"<br>features | System status with GPUs<br>OpenStack<br>Globus Integration                               | Stata, Tensorboard, QGIS,<br>Render, Galaxy,<br>Visual Studio Code Server, R Shiny        |

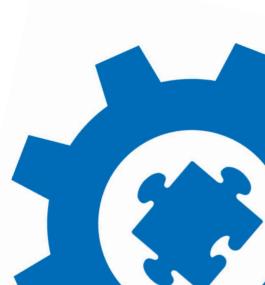

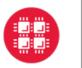

### **OPENONDEMAND.ORG**

Use our Discourse instance for help

Join our mailing list for updates

Our webinars are roughly quarterly

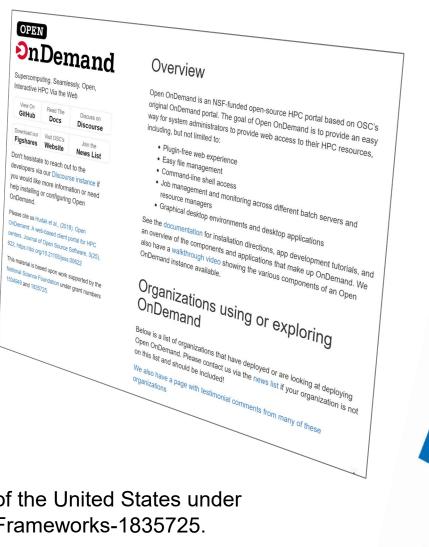

**University at Buffalo** 

This work is supported by the National Science Foundation of the United States under the awards NSF SI2-SSE-1534949 and CSSI-Software-Frameworks-1835725.

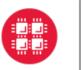

Ohio Supercomputer Center I Center for Computational Research

University at Buffalo

# **Usage Overview Demo**

Bob Settlage, VT

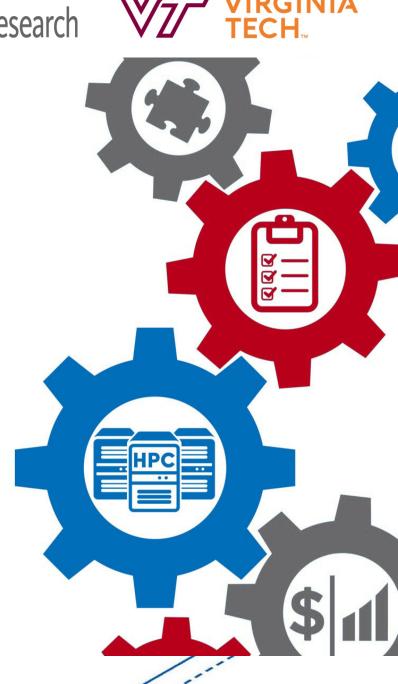

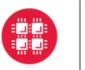

Ohio Supercomputer Center I Consortium Member Center for Computational Research

University at Buffalo

# **Installing OnDemand**

### Eric Franz, OSC

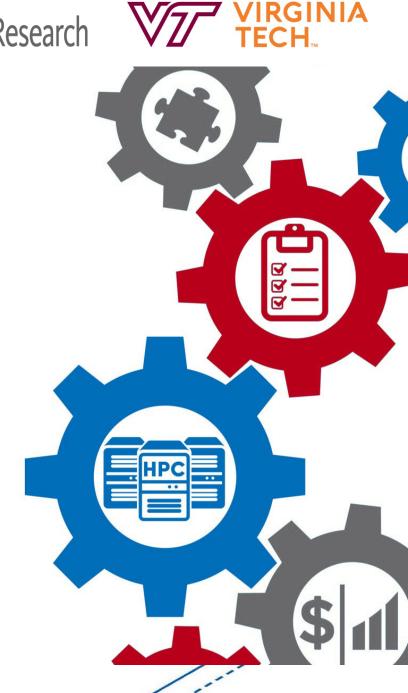

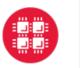

### Installation: requirements

- Hardware •
  - OSC VMware VM w/ 16 vCPU & 64GB RAM (~120 concurrent users)

- Operating System
  - Red Hat based OS version 7 or 8
- Batch client software
  - Needs to be able to submit and query jobs (sbatch, squeue, qsub, qstat, etc)
- Shared filesystems
  - Home directories and other cluster filesystems
- OSC uses NFSv4 home and GPFS over NFS using CES
  - An OnDemand server is closer to a login node than a standard web server •

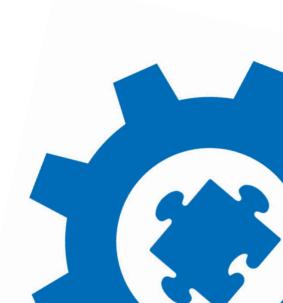

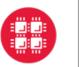

### Installation: Batch schedulers supported

- Slurm
- Torque •
- **PBSPro**
- SGE / UGE •
- LSF •
- **Linux Host** (processes started via ssh, tmux, and Singularity)

- Kubernetes (in development)
- **CloudyCluster CCQ** (in development)

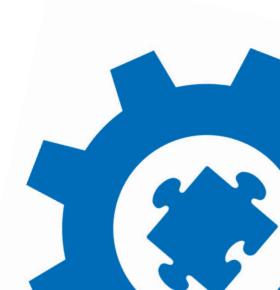

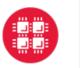

### Installation: packages

- YUM repos and RPMs for RHEL7/8
  - Enable Software Collections (SCL) repos
  - Install OnDemand YUM reporthen RPM package •
    - We provide Passenger and NGINX as SCL versions were deprecated

- yum install ondemand
- Ansible role for other OSs
- Separate rpm packages for default authentication using Dex and enabling SELinux support
- Puppet module available

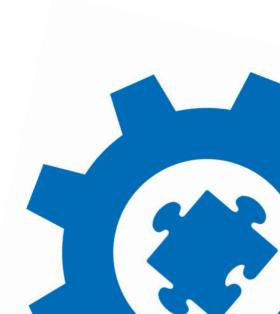

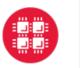

### Installation: authentication

- Three steps: •
  - 1. Configure Apache module
  - Setup User Mapping 2.
  - **3.** Configure Logout
- Examples •
  - OpenID Connect using Keycloak or Dex

- CAS
- Shibboleth •
- CILogon

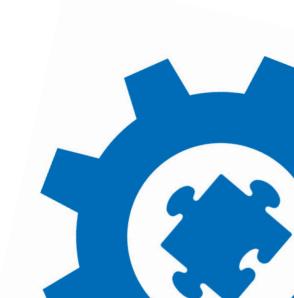

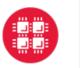

### Installation: configuration & customization

- **Configuration files** 
  - YAML file per cluster used to define login and batch environment

- YAML file to generate Apache configuration
- YAML to configure Per User NGINX environment
- All configuration files under /etc/ood
- App specific customization mainly managed using env variables
  - /etc/ood/config/apps/dashboard/env •
    - MOTD PATH="/etc/motd" • MOTD FORMAT="markdown"

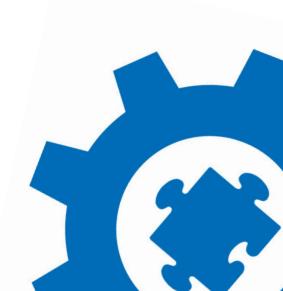

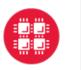

### Installation: Branding

- Institution logo •
- Navbar color
- Portal name
- Display MOTD on front page (/etc/motd)
- Display announcements on front page
- Display quota and balance warnings ۲

Open OnDemand </>
</>
</>
Develop -🚨 efranz Log Out OPEN **OnDemand** 

OnDemand provides an integrated, single access point for all of your HPC resources.

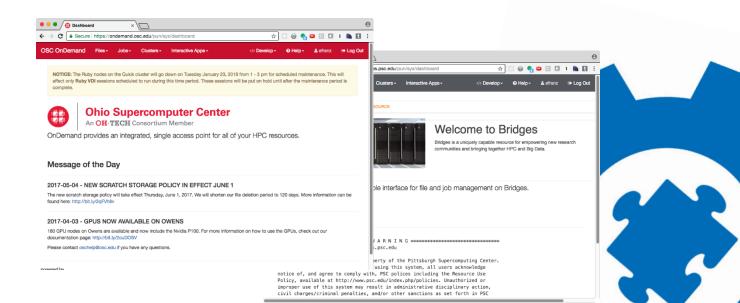

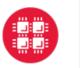

### Installation: Files shortcuts

Add directory shortcuts to open Files app in home directory, scratch space, and project space

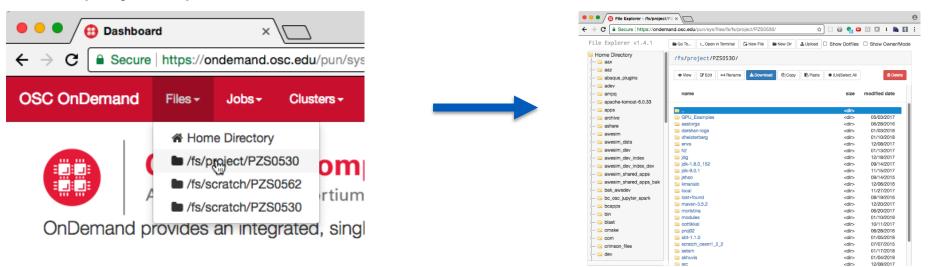

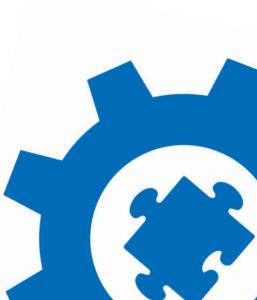

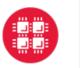

### Installation: considerations for production

- **Ensure short wait times for Interactive apps** 
  - OSC uses "quick" batch environment with dedicated nodes

- Moab tuned for 3s scheduling interval
- SLURM sites could use dedicated partition or high priority QoS
- Another possible solution is over subscription
- Management of interactive access to HPC resources is not a solved problem
- Separate test and production deployments
  - Upgrade and verify test deployment first

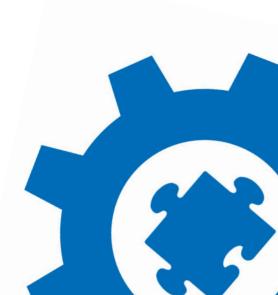

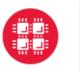

Ohio Supercomputer Center I Consortium Member Center for Computational Research

# **Configuring software to be** available in OnDemand

**University at Buffalo** 

Eric Franz and Jeff Ohrstrom OSC

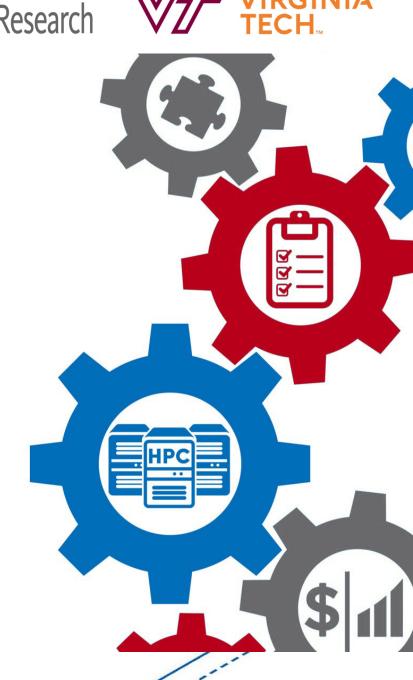

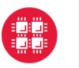

### Configuring software to be available in OnDemand

New software is made available through OnDemand by adding new • "apps"

- Users can develop and run apps in their home directory
- Admins can publish apps by copying them to the OnDemand web host's local disk

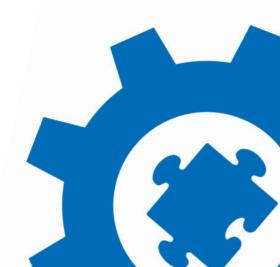

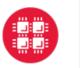

### Configuring software: Types of apps

- **Interactive App Plugins** •
  - Consists of a job template and configuration files
  - Submits a batch job which launches VNC GUI app or web server on compute node and provides user link to connect

- Passenger web apps written in Python, Ruby, or Node.js •
  - run as the user they are acting behalf of the user
  - do not need to manage authentication or authorization
  - write any app specific data to user dirs (\$HOME, • **\$SCRATCH)**

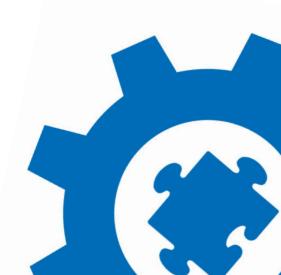

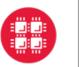

Ohio Supercomputer Center I Center for Computational Research **University at Buffalo** 

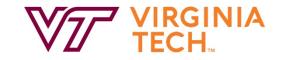

### Demonstration: Create a Jupyter "Interactive App Plugin"

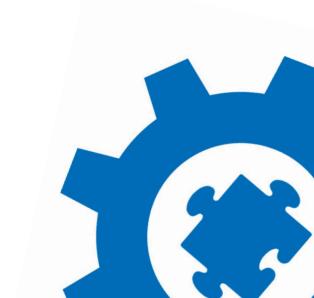

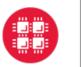

Ohio Supercomputer Center An OH·TECH Consortium Member

University at Buffalo Center for Computational Research

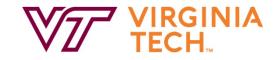

### BACKUP: Jupyter Tutorial: Get the App working

- Jupyter example application doesn't work out of the box
  - Configure it to use this cluster
  - Configure it to use the correct Jupyter installation
- The card is shown when a successful Jupyter job is launched

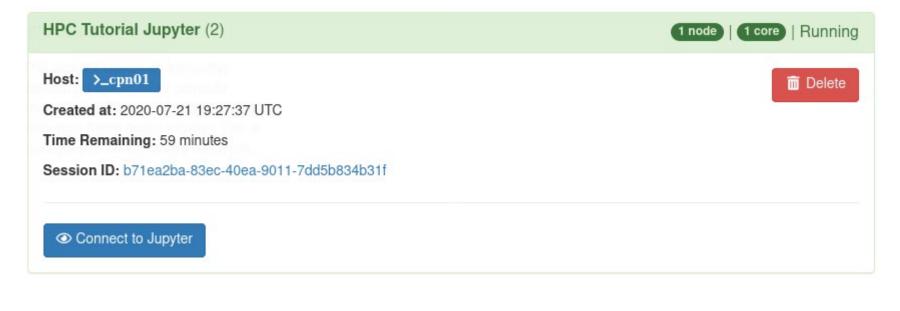

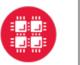

Ohio Supercomputer Center An OH·TECH Consortium Member

Center for Computational Research

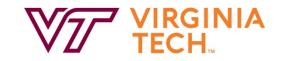

### BACKUP: Jupyter Tutorial: Modify the Partition

• Change the partition element to be a select dropdown instead of a text field

| ł | Partition |
|---|-----------|
|   | Compute   |
|   | Compute   |
|   | Debug     |
| T | 1         |

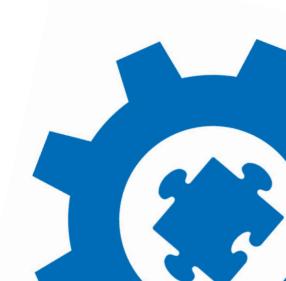

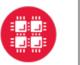

Ohio Supercomputer Center I Center for Computational Research **University at Buffalo** 

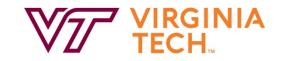

### **BACKUP: Jupyter Tutorial: Deploy to production**

Deploy the app to production for other users ٠

| Interactive Apps     |
|----------------------|
| Desktops             |
| HPC Desktop          |
|                      |
| Tutorial Apps        |
| Machine Learning     |
| Machine Leanning     |
| HPC Tutorial Jupyter |
| -                    |

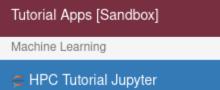

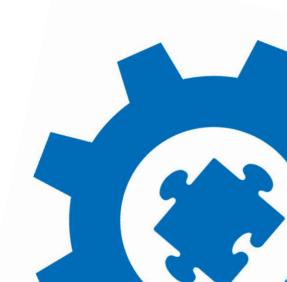

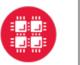

### BACKUP: Jupyter Tutorial: Set the memory request for the job

**University at Buffalo** 

Use the script.native attributes to set the --mem SLURM argument •

| Memory (MB)                                                                                             |   |  |  |  |
|----------------------------------------------------------------------------------------------------|---|--|--|--|
| 600                                                                                                    | • |  |  |  |
| RSS Memory                                                                                              |   |  |  |  |
| Launch                                                                                                  |   |  |  |  |
| * The HPC Tutorial Jupyter session data for this session can be accessed under the data root directory. |   |  |  |  |

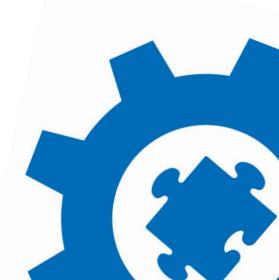

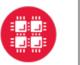

Ohio Supercomputer Center I Center for Computational Research **University at Buffalo** 

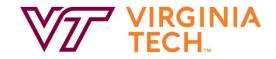

### BACKUP: Jupyter Tutorial: Limit the number of nodes

Put an upper limit on the number of nodes allowed ٠

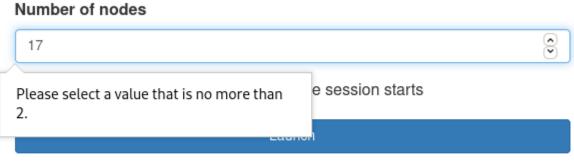

\* The HPC Tutorial Jupyter session data for this session can be accessed under the data root directory.

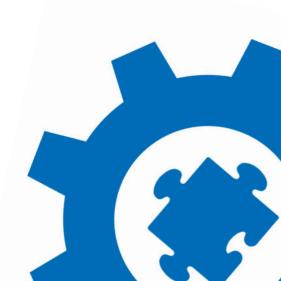

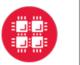

### BACKUP: Jupyter Tutorial: Add a checkbox to start JupyterLab

**University at Buffalo** 

Add a checkbox so users can boot JupyterLab or Jupyter Notebook 

Use JupyterLab instead of Jupyter Notebook?

JupyterLab is the next generation of Jupyter, and is completely compatible with existing Jupyter Notebooks.

Launch

\* The HPC Tutorial Jupyter session data for this session can be accessed under the data root directory.

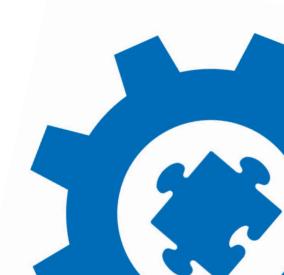

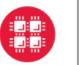

Ohio Supercomputer Center An OH·TECH Consortium Member

Center for Computational Research

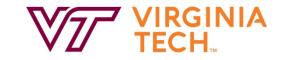

### BACKUP: Jupyter Tutorial: Delete unused fields

• Delete unused fields to clean up the form

| Partition |
|-----------|
|-----------|

Compute

### Number of hours

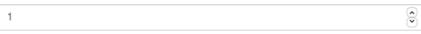

### Number of nodes

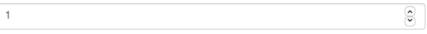

### Memory (MB)

| 600 | 0                       |
|-----|-------------------------|
| 600 | $\overline{\mathbf{O}}$ |

RSS Memory

### Use JupyterLab instead of Jupyter Notebook?

JupyterLab is the next generation of Jupyter, and is completely compatible with existing Jupyter Notebooks.

Launch

\* The HPC Tutorial Jupyter session data for this session can be accessed under the data root directory.

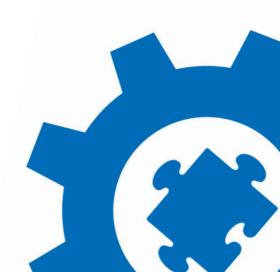

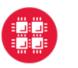

### Create a Passenger app

"Status apps" that execute a command and display formatted • output to the user can be very useful and easy to develop

**University at Buffalo** 

Many third party apps written in Python, Ruby, NodeJS can be configured to run via Passenger in OnDemand

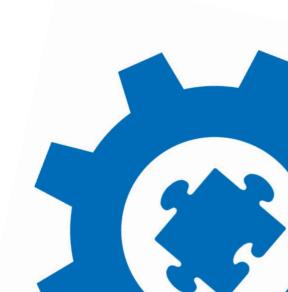

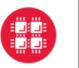

### Example Status apps: Tufts many custom report apps

Misc-

Galaxy

Globus File Transfer

Module List

Quota Increase

Quota Report

Scheduler Info

Show Groups

Reports

Inventory

Top Users

Utilization by User

Open OnDemand / Show Groups

**University at Buffalo** 

### Using layout: Mon Jan 29 2018 13:59:28 GMT-05

chbe193 cohnlab datalab duchinlab facstaff fmri galaxydev gaussian georgakoudilab grj gromacs heldweinlab hep hrilab isberg levinlab marchesini\_lab math150inst perseus rgts schwob lab sokolovlab student train01 ttsworkshop usătlas1 vireos

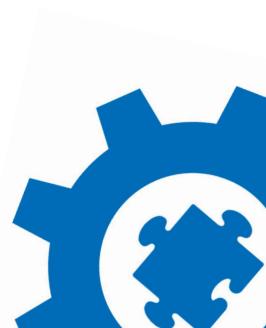

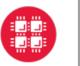

### Example Status apps: OSC System Status app

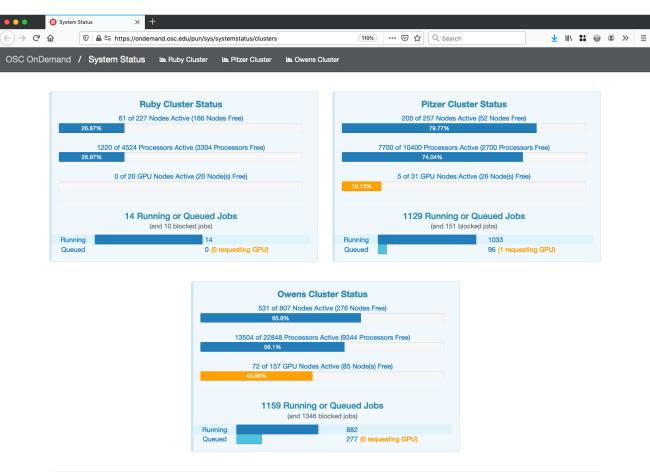

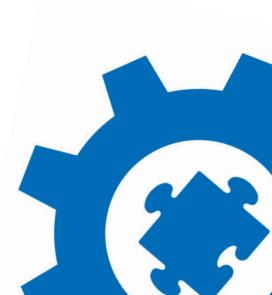

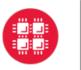

#### Ohio Supercomputer Center I Consortium Member Center for Computational Research **University at Buffalo**

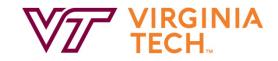

## Example third party apps:

- **Tensorboard (in Python)** •
- Smashing dashboard (formerly Dashing from Shopify, in Ruby)
- SequenceServer (in Ruby)
- In OnDemand 2.0 we hope • to expand support for **launching Passenger** apps in any language

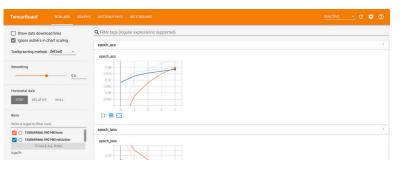

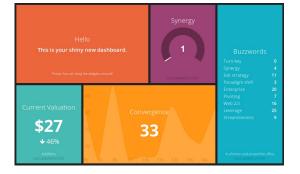

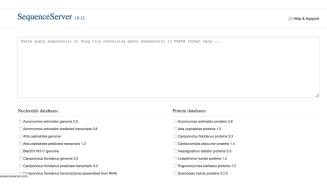

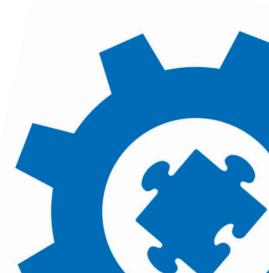

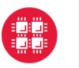

**Ohio Supercomputer Center** Center for Computational Research An OH · TECH Consortium Member

Demonstration: Create a Passenger app

- **1.** Create a simple status app using Ruby
- 2. Review examples of apps in Python and NodeJS
- **3.** Deploy the status app to production
- 4. Learn about authorization in OnDemand

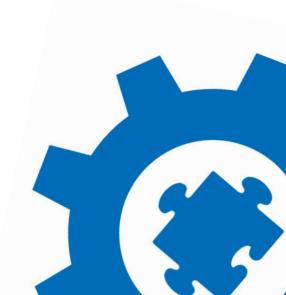

# XDMoD and OnDemand Integration

Eric Franz, OSC

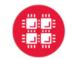

Ohio Supercomputer Center An OH-TECH Consortium Member

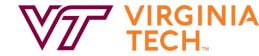

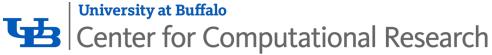

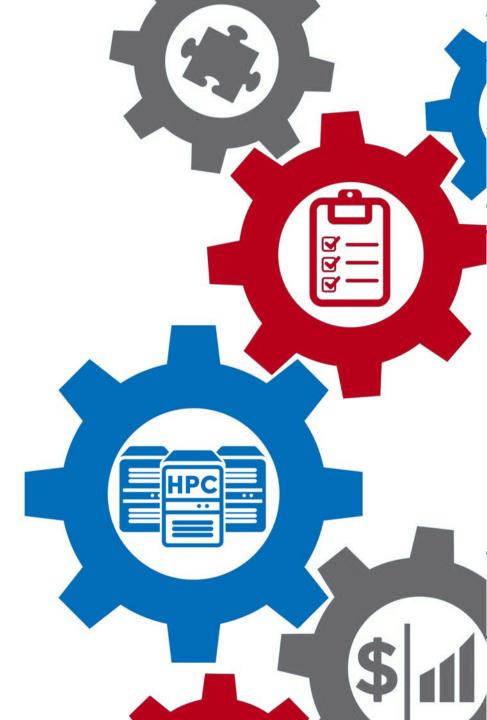

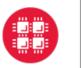

**Ohio Supercomputer Center** Center for Computational Research An OH · TECH Consortium Member

### **Overview of integration**

- Presents job efficiency reports from XDMoD directly on the • **OnDemand dashboard**
- Integration enabled by user being logged into both XDMoD and  ${}^{\bullet}$ OnDemand

- Only works if authenticated using same OpenID Connect or SAML  $\bullet$ **Identity Provider**
- This should be available in OnDemand 1.8 and XDMoD 9

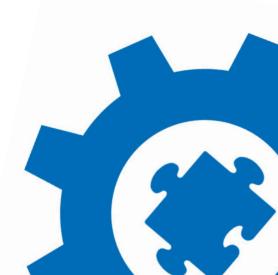

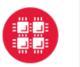

#### Enabling the XDMoD reports on OnDemand dashboard

- 1. Configure OnDemand with XDMoD host URL in PUN /etc/ood/config/nginx stage.yml
- 2. Configure OnDemand with XDMoD resource id in each cluster config /etc/ood/config/clusters.d/hpc.yml
- 3. Add OnDemand host as domain to XDMoD portal settings for CORS /etc/xdmod/portal settings.ini
- 4. Configure identity provider to include OnDemand host in HTTP Content-Security-Policy for frame-ancestors since OnDemand uses iFrames to trigger SSO with XDMoD when a user logs in

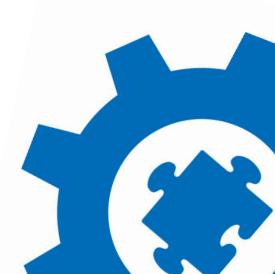

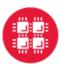

Ohio Supercomputer Center An OH-TECH Consortium Member

#### XDMoD reports on the OnDemand dashboard

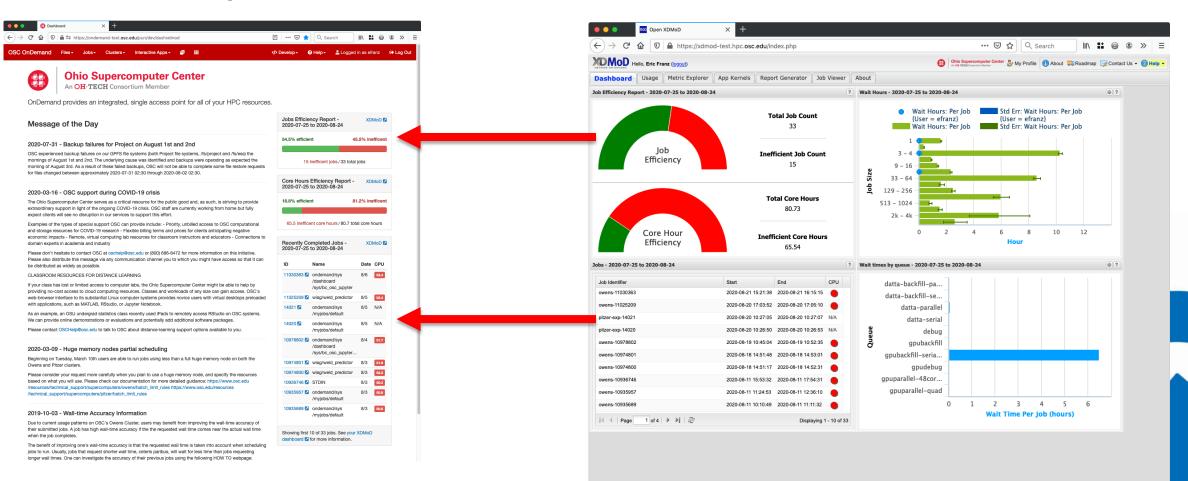

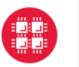

Ohio Supercomputer Center B Center for Computational Research

XDMoD job links in the OnDemand Job Composer

| 🔴 🕘 🌒 🔀 Job 0                                               | omposer X                                        | +                                                 |            |                   |                                                              |                            | Open XDMoD                                                                                                    | × +                                                                                 |                               |                                                     |                                                                                            |  |
|-------------------------------------------------------------|--------------------------------------------------|---------------------------------------------------|------------|-------------------|--------------------------------------------------------------|----------------------------|----------------------------------------------------------------------------------------------------|-------------------------------------------------------------------------------------|-------------------------------|-----------------------------------------------------|--------------------------------------------------------------------------------------------|--|
| ← → ♂ ☆ 0                                                   |                                                  | -test. <b>osc.edu</b> /pun/dev/myj                | obsxdmod   |                   | ···· 🖂 ☆ Q Search 💷 🕷 🛎 »                                    | ≡ (                        | ← → C ⓓ 🔽 https://x                                                                                                    | dmod-test.hpc.osc.edu/index.php#job_                                                | viewer?realm=SUPREMM&recordid | =1&jobid=12936789&info 🚥 🗵 🏠 🔍 Sea                  | arch 🛛 🚻 🔐 🌒 🛎 🚿 😑                                                                         |  |
| DSC OnDemand / Job Composer Jobs Templates OH Help          |                                                  |                                                   |            |                   |                                                              | Hello, Eric Franz (logout) |                                                                                                    | 🔁 Othio Supercomputer Center 🐉 My Profile 🚺 About 🐺 Roadmap 🗔 Contact Us • 🖉 Help • |                               |                                                     |                                                                                            |  |
|                                                             |                                                  |                                                   |            |                   |                                                              | -                          | Dashboard Usage Metric Explorer                                                                                                    | App Kernels Report Generator                                                        | ob Viewer About               |                                                     |                                                                                            |  |
|                                                             |                                                  |                                                   |            |                   |                                                              |                            | Q Search   Resport   Print                                                                                                    |                                                                                     |                               |                                                     |                                                                                            |  |
|                                                             |                                                  |                                                   |            |                   |                                                              |                            |                                                                                                    | owens-10276299 ®                                                                    |                               |                                                     |                                                                                            |  |
| Jobs                                                        |                                                  |                                                   |            |                   |                                                              |                            | ⊿ ∰ SUPREMM                                                                                                    |                                                                                     |                               |                                                     |                                                                                            |  |
|                                                             |                                                  |                                                   |            |                   |                                                              |                            | Q owens-4143443                                                                                                    | CPU User: N/A                                                                       | ? Walltime Accuracy: 0.133    | ? CPU User Balance: N/A                             | ? Memory Headroom: N/A ?                                                                   |  |
| + New Job -                                                 |                                                  |                                                   |            | ☆ Create Template |                                                              |                            | <ul> <li>Q owens-4173938</li> <li>Q owens-4952616</li> <li>Q owens-1113203</li> <li>Q Linked Search</li> </ul>                                                                                                    | 1 Metric Missing: Unknown Reason                                                    |                               | Metric Missing: Unknown Reason                      | Metric Missing: Collection Failed<br>Metric Missing: Not Available On The<br>Compute Nodes |  |
|                                                             |                                                  |                                                   |            |                   | Job Details                                                  |                            | <ul> <li>Chiked Search</li> <li>Ditzer-931595</li> <li>Control of the search</li> <li>Control of the search</li> <li>Control of the sear</li></ul> | Accounting data Job script Exe                                                      | cutable information Peers     |                                                     |                                                                                            |  |
| C' Edit Files ♦ Job Options ≥ Open Terminal ► Submit ■ Stop |                                                  |                                                   | III Delete |                   | owens-8500630                                                | Key                        |                                                                                                    | Value                                                                               | Value                         |                                                     |                                                                                            |  |
|                                                             |                                                  |                                                   |            |                   | 10276299.owens-batch.ten.osc.edu - ZXDMoD                    |                            | owens-8518552                                                                                                    | Catego Ininistration (11 Items)                                                     |                               |                                                     |                                                                                            |  |
| Show 25 - entr                                              | Show 25 • entries Search:                        |                                                   |            |                   | Job Name:                                                    | pitzer-1136030             | Account                                                                                                    |                                                                                     | PZS0714                       |                                                     |                                                                                            |  |
|                                                             |                                                  |                                                   |            |                   |                                                              |                            | owens-9951541                                                                                                    | Local Job Id                                                                        |                               | 10276299                                            |                                                                                            |  |
| Created                                                     | Name 11                                          | D J                                               | Cluster    | Jî Status Jî      | auto - Simple Sequential Job                                 |                            | ▷ owens-9951392                                                                                                    | Organization<br>Resource                                                            |                               | Ohio Supercomputer Cer<br>Owens                     | ter                                                                                        |  |
| May 28, 2020 10:37am                                        | (default) Simple                                 |                                                   | Pitzer     | Not Submitted     | Submit to:                                                   | ▲ 🔄 owens-10276299         |                                                                                                    | Hierarchy Bottom Level                                                              |                               | Unknown                                             |                                                                                            |  |
| may 20, 2020 10.07am                                        | Sequential Job                                   |                                                   |            |                   | Owens                                                        |                            | E Job script                                                                                                    | PI                                                                                  |                               | PZS0714                                             |                                                                                            |  |
|                                                             |                                                  |                                                   |            |                   | Owens                                                        | Executable information     | PI Institution                                                                                                    |                                                                                     |                               | Ohio Supercomputer Center                           |                                                                                            |  |
| May 28, 2020 10:34am                                        | (default) Simple<br>Sequential Job               |                                                   | Owens      | Not Submitted     | Account:                                                     |                            | ⊇ Peers<br>▷                                                                                                    | Timezone                                                                            |                               | US/Eastern                                          |                                                                                            |  |
|                                                             |                                                  |                                                   |            |                   | Not specified                                                |                            | owens-10573480                                                                                                    | User                                                                                |                               | efranz                                              |                                                                                            |  |
| May 19, 2020 3:28pm                                         | auto - Simple<br>Sequential Job                  | 10276299.owens-<br>batch.ten.osc.edu -<br>Z XDMoD | Owens      | Completed         |                                                              |                            | ▷ owens-4721524                                                                                                    | User Institution                                                                    |                               | Ohio Supercomputer Cer                              | iter                                                                                       |  |
|                                                             |                                                  |                                                   |            |                   |                                                              | ▷ Q owens-4721524          | Username efranz                                                                                                    |                                                                                     |                               |                                                     |                                                                                            |  |
|                                                             |                                                  |                                                   |            |                   | Script location:                                             |                            | B Category: Allocated resource (6 Items)                                                                                                    |                                                                                     |                               |                                                     |                                                                                            |  |
| May 19, 2020 3:28pm                                         | auto - Simple Parallel<br>Job                    | 10276298.owens-<br>batch.ten.osc.edu -            | Owens      | Completed         | /users/PZS0562/efranz/ondemand/src/ondemand/apps/myjobs/data |                            |                                                                                                    | Shared                                                                              |                               | True                                                |                                                                                            |  |
|                                                             |                                                  |                                                   |            |                   |                                                              |                            |                                                                                                    | Cores Nodes                                                                         |                               | 1                                                   |                                                                                            |  |
|                                                             |                                                  |                                                   |            |                   | Script name:                                                 |                            |                                                                                                    | Total Cores Available                                                               |                               | 0                                                   |                                                                                            |  |
| May 19, 2020 3:28pm                                         | auto - Parallel job with<br>MPI and OpenMP       | 10276297.owens-<br>batch.ten.osc.edu -            | Owens      | Completed         | oonprinamo.                                                  |                            |                                                                                                    | Cpu Time                                                                            |                               | 8 seconds                                           |                                                                                            |  |
|                                                             |                                                  |                                                   |            |                   | sequential_job.sh                                            |                            |                                                                                                    | Node Time                                                                           |                               | 8 seconds                                           | 8 seconds                                                                                  |  |
|                                                             |                                                  |                                                   |            |                   |                                                              |                            | □ Categr                                                                                                    | Category: Executable (5 Items)                                                      |                               |                                                     |                                                                                            |  |
| May 19, 2020 3:28pm                                         | auto - MPI Hello World                           | 10276296.owens-<br>batch.ten.osc.edu -<br>Z XDMoD | Owens      | Completed         |                                                              |                            |                                                                                                    | Name                                                                                |                               | ondemand/sys/myjobs/ba                              | sic sequential                                                                             |  |
|                                                             |                                                  |                                                   |            |                   | Folder Contents:<br>basic_sequential.o10276299               |                            |                                                                                                    | Application                                                                         |                               | NA                                                  |                                                                                            |  |
|                                                             |                                                  |                                                   |            |                   |                                                              |                            |                                                                                                    | Executable                                                                          |                               | NA                                                  |                                                                                            |  |
| May 19, 2020 3:28pm                                         | auto - Hello OpenMP<br>World in C                | 10276295.owens-<br>batch.ten.osc.edu -            | Owens      | Completed         | Dasic_sequential.010270255                                   |                            |                                                                                                    | Exit Status                                                                         |                               | 0                                                   |                                                                                            |  |
|                                                             |                                                  |                                                   |            |                   | message.in                                                   |                            |                                                                                                    | Working directory                                                                   |                               | NA                                                  | NA                                                                                         |  |
|                                                             |                                                  | Z XDMoD                                           |            |                   |                                                              |                            |                                                                                                    | Gategory: Requested resource (3 Items)                                              |                               |                                                     |                                                                                            |  |
|                                                             | auto Basis Otan                                  | 10070001                                          | Owens      | Completed         | message.out                                                  |                            |                                                                                                    | Requested Nodes                                                                     |                               | 1                                                   |                                                                                            |  |
| May 19, 2020 3:28pm                                         | auto - Basic Star-<br>CCM+ Serial Job -<br>Owens | 10276294.owens-<br>batch.ten.osc.edu -            |            |                   | mucorint.ch                                                  |                            |                                                                                                    | Requested Wall Time                                                                 |                               | 1 minute                                            |                                                                                            |  |
|                                                             |                                                  | Z XDMoD                                           |            |                   | myscript.sh                                                  |                            |                                                                                                    | Oueue<br>Description                                                                |                               | serial                                              |                                                                                            |  |
| May 19, 2020 3:28pm                                         | auto - Basic Star-                               | 10276293.owens-                                   | Owens      | Completed         | sequential_job.sh                                            |                            |                                                                                                    | Accounting data: Shows informati                                                    |                               | rom the resource manager. This includes timing      | •                                                                                          |  |
| .,,                                                         | CCM+ Parallel .loh -                             | hatch ten osc edu -                               |            |                   |                                                              |                            |                                                                                                    | the job and the account that was ch                                                 |                               | trative information such as the user that submitted |                                                                                            |  |

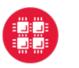

## Benefits of integrating XDMoD and OnDemand

1. Encourage users, even those new to HPC to access to historical job information through XDMoD

- 2. Provide faster access to relevant job information XDMoD from OnDemand
- 3. Ensure that users with poorly performing jobs are encouraged to fix them by presenting reports with red graphs every time they log into OnDemand

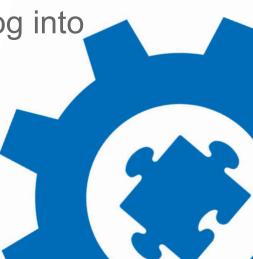

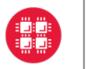

Ohio Supercomputer Center Center for Computational Research

#### An OH · TECH Consortium Member

#### Future plans

- 1. Completed Jobs App
- 2. Server side integration to address Single Sign On problems by moving communication to the server (pending feedback)
- 3. Provide OnDemand usage metrics through XDMoD

| Demand / Completed                  |                                  |                         |           |         |    |           |       |
|-------------------------------------|----------------------------------|-------------------------|-----------|---------|----|-----------|-------|
|                                     | 1 1002                           |                         |           |         |    |           |       |
|                                     |                                  |                         |           |         |    |           |       |
| pleted Jobs                         |                                  |                         |           |         |    | Filter:   |       |
| ID Job Name                         |                                  | 11 Start Time 11        | Time Used | Cluster | 11 | CPU Graph | 11    |
| 931595 - STDIN                      |                                  | Nov 4, 2019 2:43:37 pm  | 00:00:01  | Pitzer  |    | D.        |       |
| 8366776 - ondemand/sys/myj          | obs/basic_blast                  | Nov 4, 2019 12:29:00 pm | 00:30:31  | Owens   |    |           |       |
| 8366777 - ondemand/sys/myj<br>ZDMoD | obs/basic_lammps_parallel        | Nov 4, 2019 12:30:28 pm | 00:02:07  | Owens   |    | $\int$    | <br>_ |
|                                     |                                  |                         |           |         |    | 1         |       |
| 8357609 - ondemand/sys/das<br>XDMoD | hboard/sys/bc_osc_rstudio_server | Nov 1, 2019 5:01:16 pm  | 01:00:07  | Owens   |    |           |       |
| 8357574 - ondernand/sys/das         | hboard/dev/matlab                | Nov 1, 2019 4:40:09 pm  | 01:00:25  | Owens   |    |           |       |
| Z XDMoD                             |                                  |                         |           |         |    |           |       |
|                                     |                                  |                         |           |         |    |           |       |

#### Find more ways to help users optimize their jobs

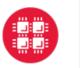

Ohio Supercomputer Center Center for Computational Research An OH · TECH Consortium Member

### Funding and other acknowledgements:

- OnDemand is supported by the National Science Foundation award numbers • NSF#1534949 and NSF#1935725
- Open XDMoD is supported by the National Science Foundation award numbers ACI 1025159 and ACI 1445806

**University at Buffalo** 

We gratefully acknowledge the partnership with Virginia Tech on our current joint NSF ٠ project

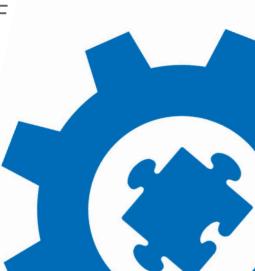

# Thank you...

OSC, VT, and UB staff and students for helping with the tutorial today!

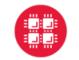

Ohio Supercomputer Center An OH-TECH Consortium Member

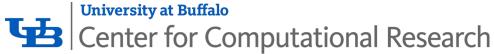

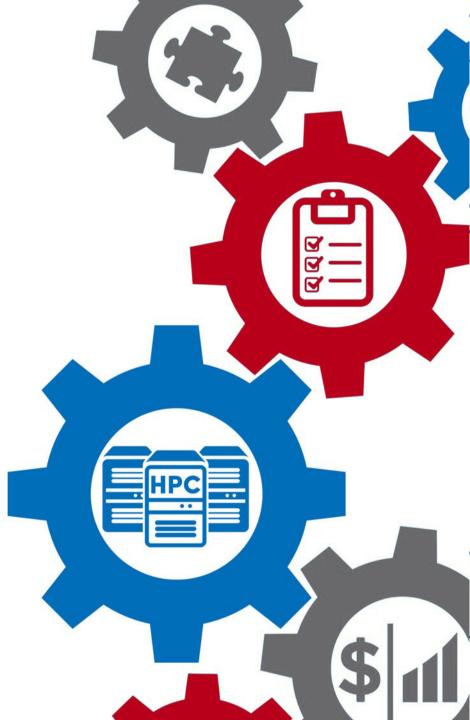

# **Tutorial Staff:**

Andrew Bruno, UB Alan Chalker, OSC Andrew Collins, OSC Robert DeLeon, UB Trey Dockendorf, OSC Eric Franz, OSC David Hudak, OSC Matt Jones, UB Jeff Ohrstrom, OSC Ben Plessinger, UB Dori Sajdak, UB Bob Settlage, VT Joseph White, UB

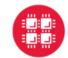

Ohio Supercomputer Center An OH·TECH Consortium Member

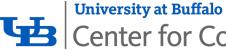

Center for Computational Research

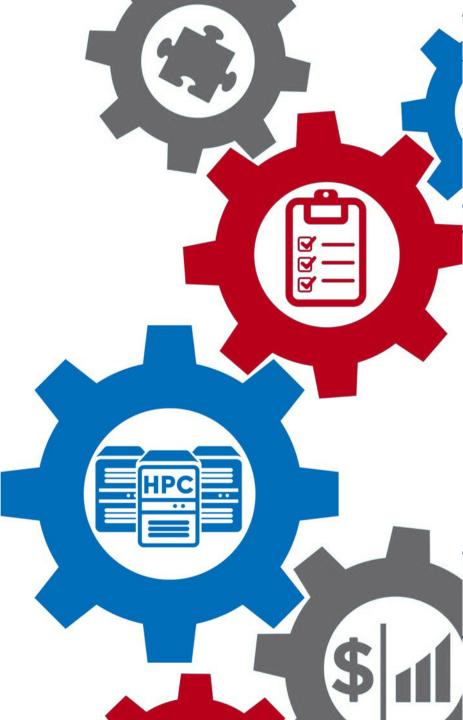

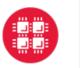

Ohio Supercomputer Center I Center for Computational Research **University at Buffalo** 

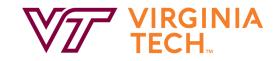

#### How to reach us:

- Center for Computational Research <u>https://buffalo.edu/ccr</u>
- Open XDMoD https://open.xdmod.org/
- ColdFront https://github.com/ubccr/coldfront

- Ohio Supercomputer Center https://www.osc.edu/
- OnDemand https://openondemand.org/

Virginia Tech – Advanced Research Computing - https://arc.vt.edu/

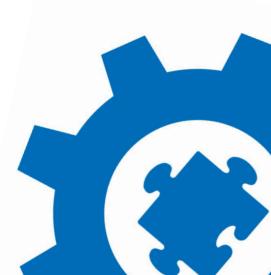

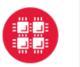

**Ohio Supercomputer Center** Center for Computational Research An OH-TECH Consortium Member

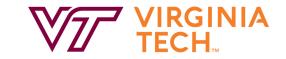

#### Other places you'll find us at Gateways20

#### Monday, October 19, 3-3:15pm

Improving Science Gateway Monitoring, Caveats and Goals - <u>https://sched.co/dcY7</u> Jeanette Sperhac, UB CCR - XDMoD

**University at Buffalo** 

**Poster Session:** 

Cloud HPC with Open OnDemand and Cloudy Cluster Jeff Ohrstrom, OSC - OnDemand

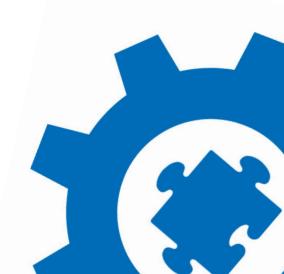

# Join the staff & developers of each product immediately following this tutorial

# Zoom links are in QiqoChat

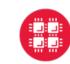

Ohio Supercomputer Center An OH-TECH Consortium Member

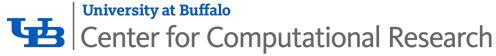

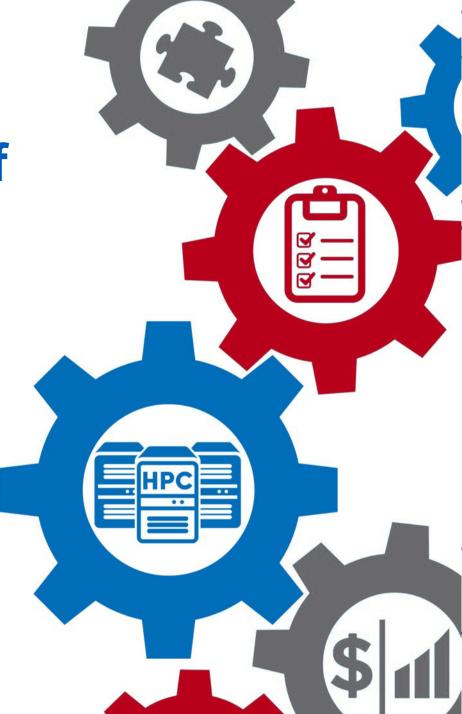

# Thank you for attending!

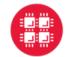

**Ohio Supercomputer Center** 

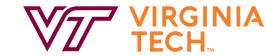

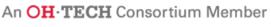

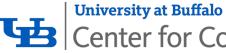

Center for Computational Research

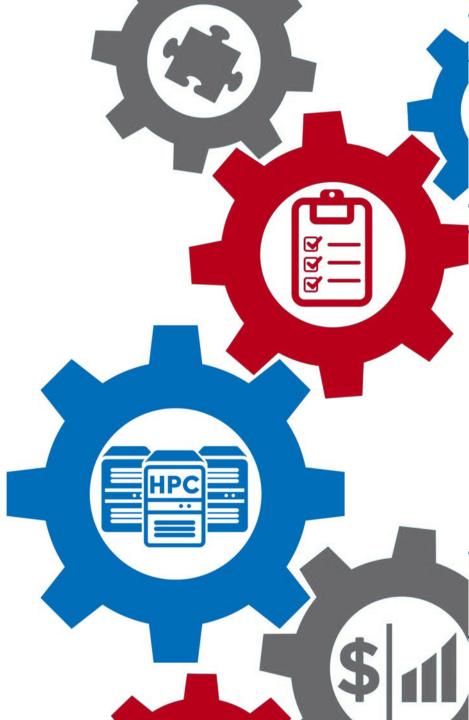